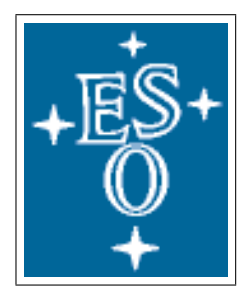

# EUROPEAN SOUTHERN OBSERVATORY

Organisation Européene pour des Recherches Astronomiques dans l'Hémisphère Austral Europäische Organisation für astronomische Forschung in der südlichen Hemisphäre

ESO - European Southern Observatory Karl-Schwarzschild Str. 2, D-85748 Garching bei München

# Very Large Telescope

# HAWK-I Template Reference Guide

Doc. No. VLT-MAN-ESO-14800-4076

Issue 108, Feb , 2021

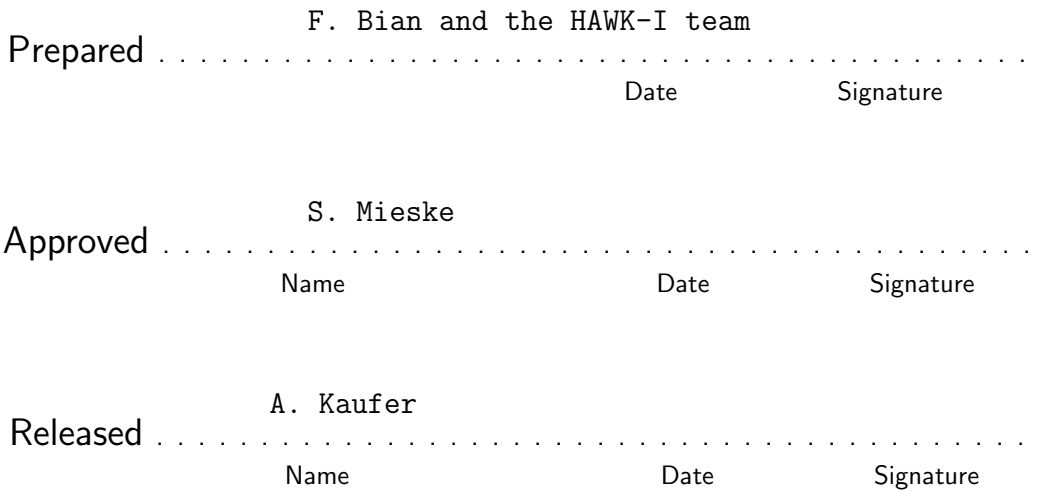

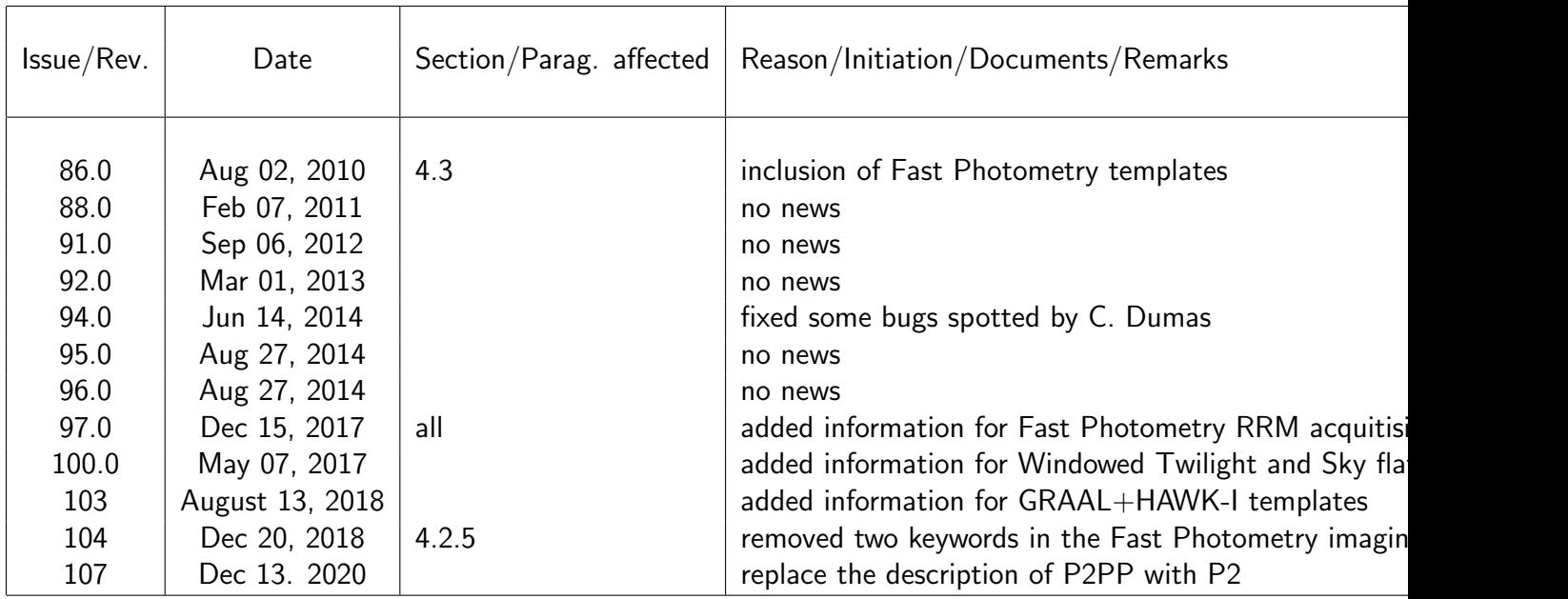

### Change Record

# **Contents**

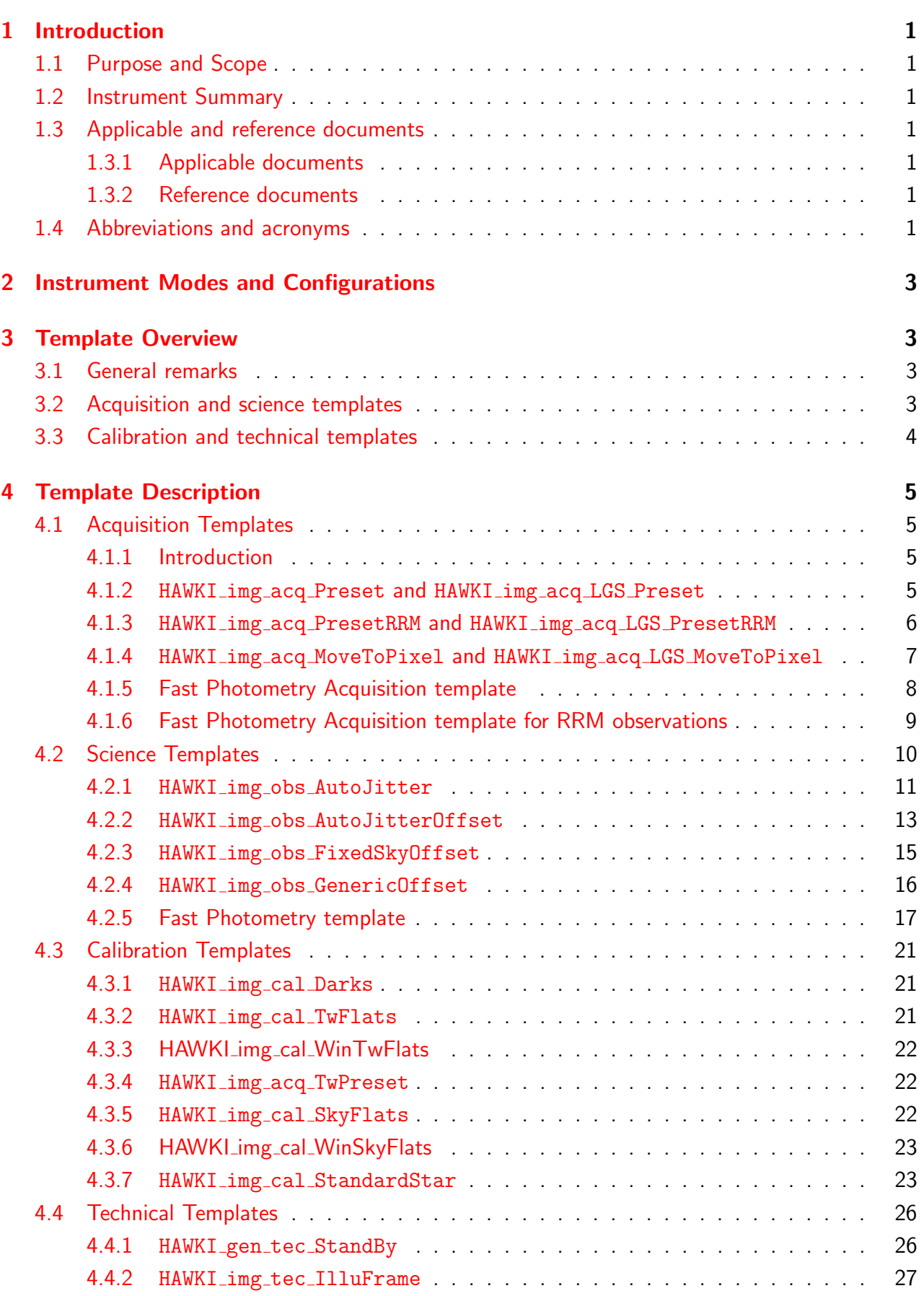

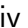

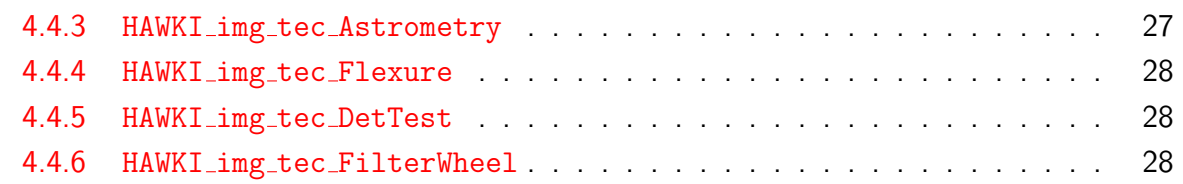

## <span id="page-4-0"></span>1 Introduction

### <span id="page-4-1"></span>1.1 Purpose and Scope

This document describes in some detail the observing, calibration and technical templates for HAWK-I. The tables and descriptions are based on the HAWK-I Instrument Package (IP) version 107.00

### <span id="page-4-2"></span>1.2 Instrument Summary

HAWK-I is a wide-field (7.5'  $\times$  7.5'), NIR (0.9-2.5  $\mu$ m) camera operating only in direct imaging mode. To completely define an exposure users have only to specify the target package, that is target RA, Dec, and EPOCH, plus non-sidereal motion rates if any, and the instrument configuration: filter and exposure parameters (DIT, NDIT, NEXPO, and NOFFSETS).

### <span id="page-4-3"></span>1.3 Applicable and reference documents

### <span id="page-4-4"></span>1.3.1 Applicable documents

none

### <span id="page-4-5"></span>1.3.2 Reference documents

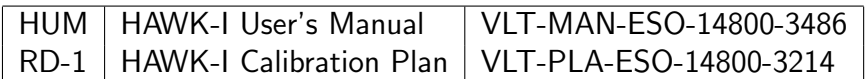

### <span id="page-4-6"></span>1.4 Abbreviations and acronyms

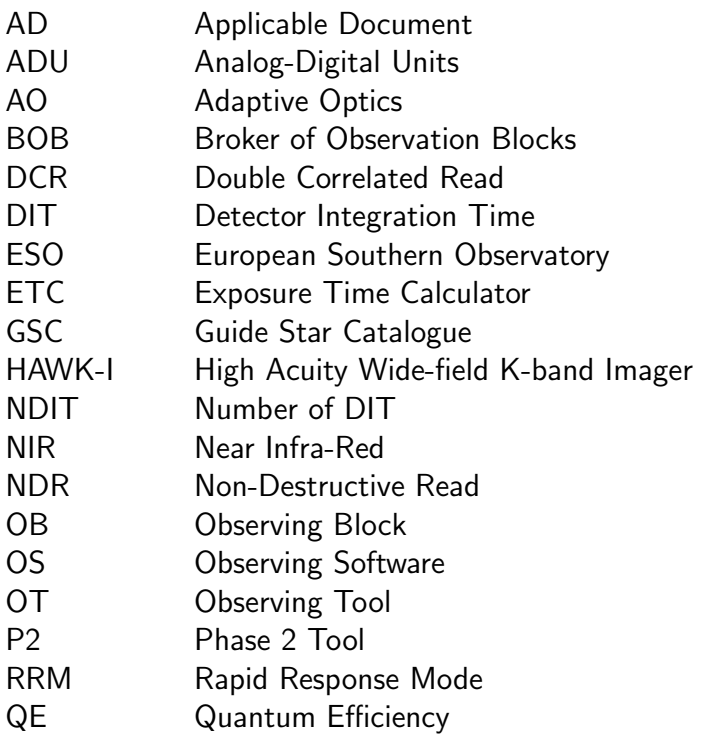

- RD Reference Document<br>
RON Read Out Noise
- Read Out Noise
- RTD Real Time Display
- UT Unit Telescope, VLT 8m telescope

# <span id="page-6-0"></span>2 Instrument Modes and Configurations

HAWK-I has only one instrument mode: direct imaging.

Only the two filter wheels and detector can be configured/set-up in the instrument.

- Filters: 4 broad band, and 6 narrow band.
- Detector: set-up of the exposure time: DIT, NDIT, NEXPO.

# <span id="page-6-1"></span>3 Template Overview

This section provides a brief overview of the HAWK-I templates. Each template is described in more detail in the subsequent sections.

### <span id="page-6-2"></span>3.1 General remarks

All scientific and calibration observations with ESO instruments are prepared by building observing blocks (OBs) as a sequence of the available templates for the specific instruments. This is performed with the help of the phase 2 tool (P2). The scheduling of these OBs is done on the site with P2 in visitor mode, and with a special Observing Tool (OT) in service mode. The execution of the OBs is then done with the broker of observing blocks (BOB). It will be convenient while reading this manual to have a copy of the HAWK-I P2 tutorial available that can be found [here](hhttp://www.eso.org/sci/observing/phase2/SMGuidelines/Documentation/p2TutorialHAWKI.html)

Observing blocks generally consist of an acquisition template, and a (small) number of user selected science or calibration templates in the Obs. Description in the tabbed section located at the top of the P2 tool window. The acquisition template describes 'how" to acquire the target. The observing templates are lists of keywords (parameters of the respective templates) that define the configuration and setup to be used for the respective observations.

Notice that the target information is entered in what is called the *Target* in the tabbed section In addition, service mode OBs contain the observing constraints set which are entered in the Constraint Set tabbed section of P2.

Parameters in the templates are either available in P2 for being set-up by the user, or they might be hidden from the user in P2 (when the value is frozen to a default) in order to compact and to simplify the appearance of the parameter lists. Hidden parameters can not be changed by the users but could be modified in real time by the instrument operators. Since hidden parameters will be rarely changed during science observation runs, we might not provide an extensive explanation in the template reference section.

### <span id="page-6-3"></span>3.2 Acquisition and science templates

Unlike for many other ESO instruments there are only a few templates available for HAWK-I. The instrument works in a single observing mode: imaging. The templates are listed below, together with the short description of the functionalities.

The functionality of the acquisition and science templates is generally identical to the equivalent ISAAC (now decommisioned) SW imaging templates.

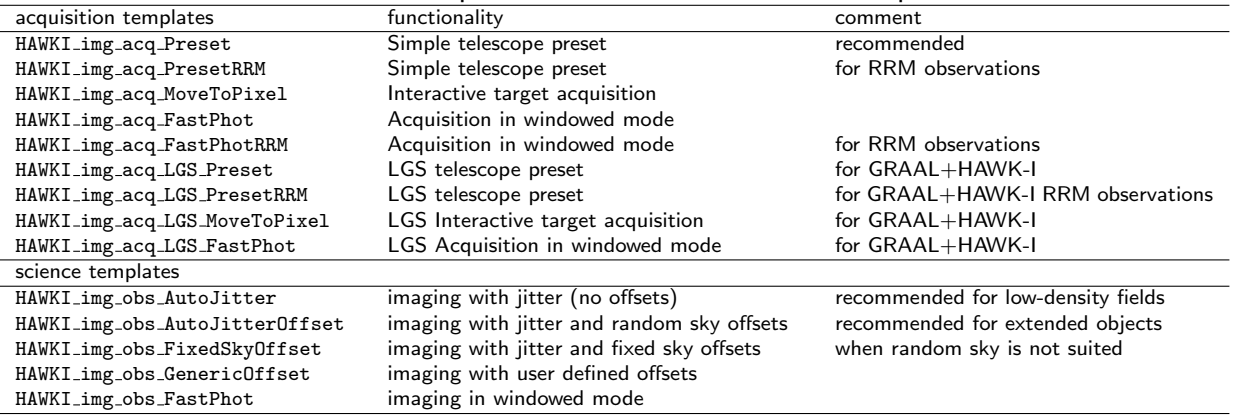

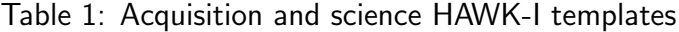

### <span id="page-7-0"></span>3.3 Calibration and technical templates

The calibration plan [RD-1] describes in more detail the procedure to acquire the calibration data required by the scientific observations.

The currently available calibration and technical templates are the following:

| $1000$ $\epsilon$ . Canolation and technical in well recipieted |                                                 |                                |  |
|-----------------------------------------------------------------|-------------------------------------------------|--------------------------------|--|
| calibration templates                                           | functionality                                   | comment                        |  |
| HAWKI_img_cal_Darks                                             | series of darks                                 |                                |  |
| HAWKI_img_cal_TwFlats                                           | imaging twilight flat-field                     | at zenith, no tracking         |  |
| HAWKI_img_cal_SkyFlats                                          | imaging twilight flat-field                     | at empty fields, tracking only |  |
| HAWKI_img_cal_Darks                                             | windowed dark imaging                           |                                |  |
| HAWKI_img_cal_WinTwFlats                                        | windowed imaging twilight flat-field            | at zenith, no tracking         |  |
| HAWKI_img_cal_WinSkyFlats                                       | windowed imaging twilight flat-field            | at empty fields, tracking only |  |
| HAWKI_img_cal_StandardStar                                      | imaging of standard field                       |                                |  |
| technical templates                                             |                                                 |                                |  |
| HAWKI_img_acq_TwPreset                                          | acquisition for flat-field                      |                                |  |
| HAWKI_gen_tec_StandBy                                           | set system to mode Standby                      |                                |  |
| HAWKI_img_tec_IlluFrame                                         | imaging of illumination field                   |                                |  |
| HAWKI_img_tec_Astrometry                                        | imaging of astrometric field                    |                                |  |
| HAWKI_img_tec_Flexure                                           | measuring instrument flexure/center of rotation |                                |  |
| HAWKI_img_tec_DetTest                                           | detector test/monitoring                        |                                |  |
| HAWKI_img_tec_DetLin                                            | detector linearity check                        |                                |  |
| HAWKI_img_tec_FilterWheel                                       | filter wheel positioning accuracy               |                                |  |

Table 2: Calibration and technical HAWK-I templates

The calibration templates are designed to obtain twilight flat-fields, dark frames, standard stars for all broad band filters (typically at the center of each detector). The technical templates are used to obtain illumination frames (by placing a standard star in several points of a regular grid on each detector), an astrometric/distortion solution (either by jittered images of a dense astrometric star cluster field, or the observation of a large astrometric field), and to characterize the detector. Two further technical templates are available to measure any flexure and misalignment with respect to the telescope optical axis (rotating the instrument while observing a stellar field), and to measure the positioning accuracy/reproducibility of the filter positioning. Other technical templates exist for instrument maintenance.

# <span id="page-8-0"></span>4 Template Description

### <span id="page-8-1"></span>4.1 Acquisition Templates

### <span id="page-8-2"></span>4.1.1 Introduction

Telescope presets can only be done via *acquisition templates*. Telescope presets move the telescope to the requested coordinates and allow the telescope operator to select a telescope guide star and start the active optics correction. Additionally, these templates set up the detector and the instrument. Observation templates, on the other hand, only deal with telescope offsets, and not with telescope presets. The HAWKI\_img\_acq\_MoveToPixel acquisition template dumps an image to disk; the HAWKI img acq Preset template does not. These dumped images are aimed at keeping track of the field position and orientation before starting the observation, and are part of the images distributed to users.

In general, it is not necessary for the acquisition and the subsequent observation templates to have the same DIT and NDIT.

### <span id="page-8-3"></span>4.1.2 HAWKI\_img\_acq\_Preset and HAWKI\_img\_acq\_LGS\_Preset

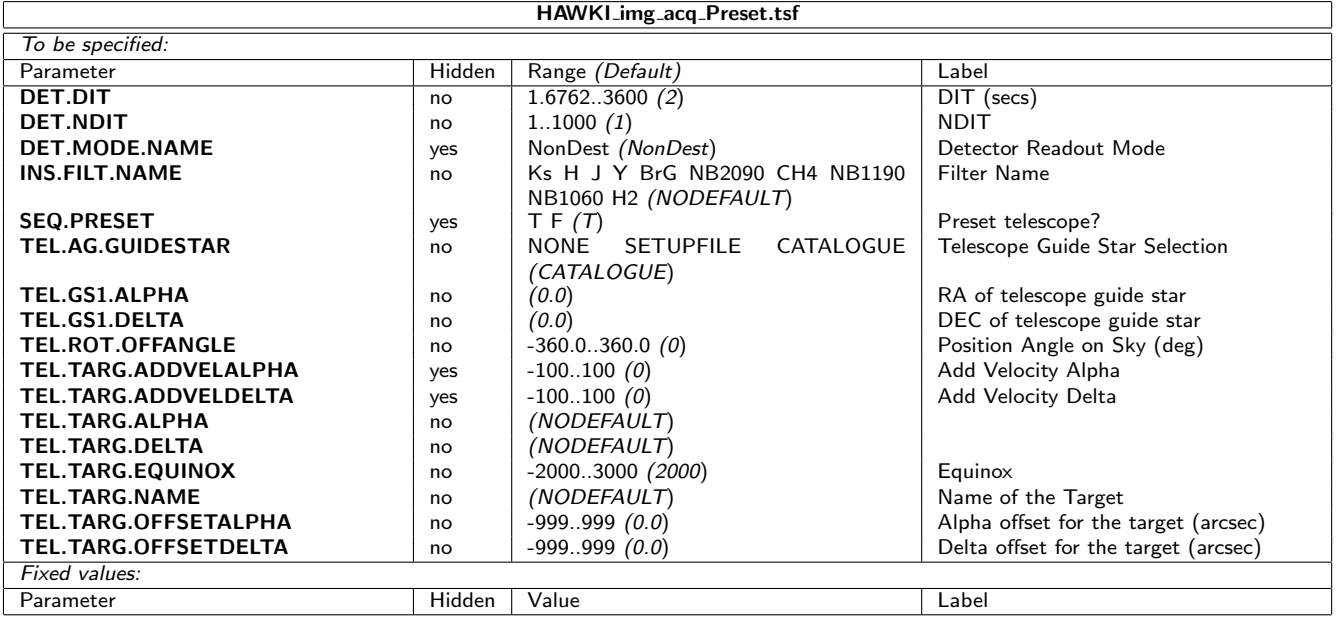

<span id="page-8-4"></span>Table 3: Parameters of HAWKI img acq Preset and HAWKI img acq LGS Preset

This template does a simple telescope preset. It is the easiest template to use when objects can be easily identified against the sky background. It should not be used if the user wants a pointing accuracy that is better than few arcsec.

The instrument parameters should be set to values used in the subsequent imaging template, in order to have the instrument already set-up for the start of the first science template. This will save time.

In general, one should not put objects of interest at the very center of the array, as the four quadrants are spaced by  $\sim 150$  pixels.

Table [3](#page-8-4) describes the parameters of this template.

No RTD image is dumped on disk at the end of this template.

If TEL.AG.GUIDESTAR is set to CATALOGUE, then the guide star selection is left to the telescope operator who will interactively identify a suitable guide star from the GSC2 (in which case the keywords TEL.GS1.ALPHA and TEL.GS1.DELTA will be ignored). If TEL.AG.GUIDESTAR is set to SETUPFILE then the user has to specify the guide star by providing its coordinates in the keywords TEL.GS1.ALPHA and TEL.GS1.DELTA.

Shortly after the acquisition of the VLT guide star, an offset defined by the user in the acquisition template (TEL.TARG.OFFSETALPHA/DELTA) is applied to bring the target outside the detectors gap

For a simple telescope preset with GRAAL+HAWK-I, please use HAWKI\_img\_acq\_LGS\_Preset. It is the same template except that it includes the LGS acquisition, for which the user does not need to interact nor change any parameters.

<span id="page-9-0"></span>4.1.3 HAWKI img acq PresetRRM and HAWKI img acq LGS PresetRRM

<span id="page-9-1"></span>Table 4: Parameters of HAWKI\_img\_acq\_PresetRRM and HAWKI\_img\_acq\_LGS\_PresetRRM

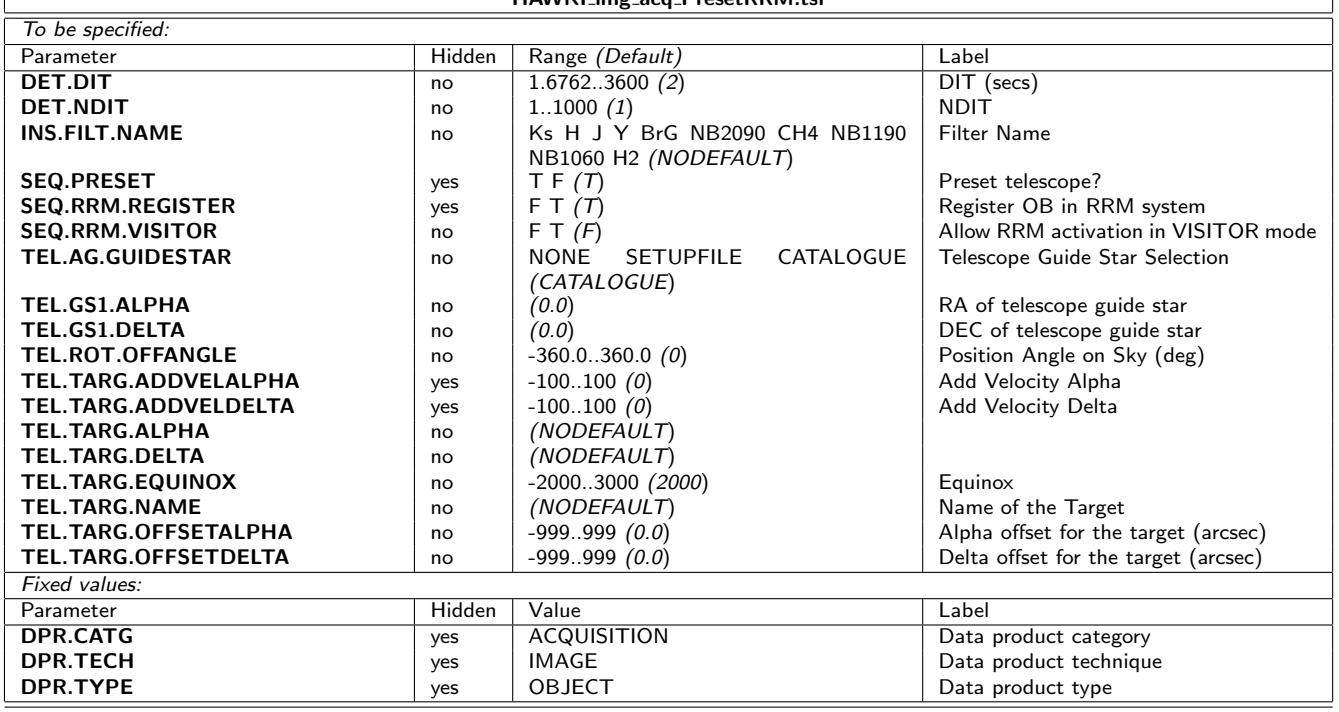

HAWKI img acq PresetRRM.tsf

This template is functionally identical to HAWKI\_img\_acq\_Preset apart from having a few more parameters (see Table [4\)](#page-9-1) and it is intended for acquisition of RRM imaging OBs.

For a RRM simple telescope preset with GRAAL+HAWK-I, please use HAWKI\_img\_acq\_LGS\_PresetRRM. It is the same template than HAWKI\_img\_acq\_PresetRRM except that it includes the LGS acquisition, for which the user does not need to interact nor change any parameters.

### <span id="page-10-0"></span>4.1.4 HAWKI\_img\_acq\_MoveToPixel and HAWKI\_img\_acq\_LGS\_MoveToPixel

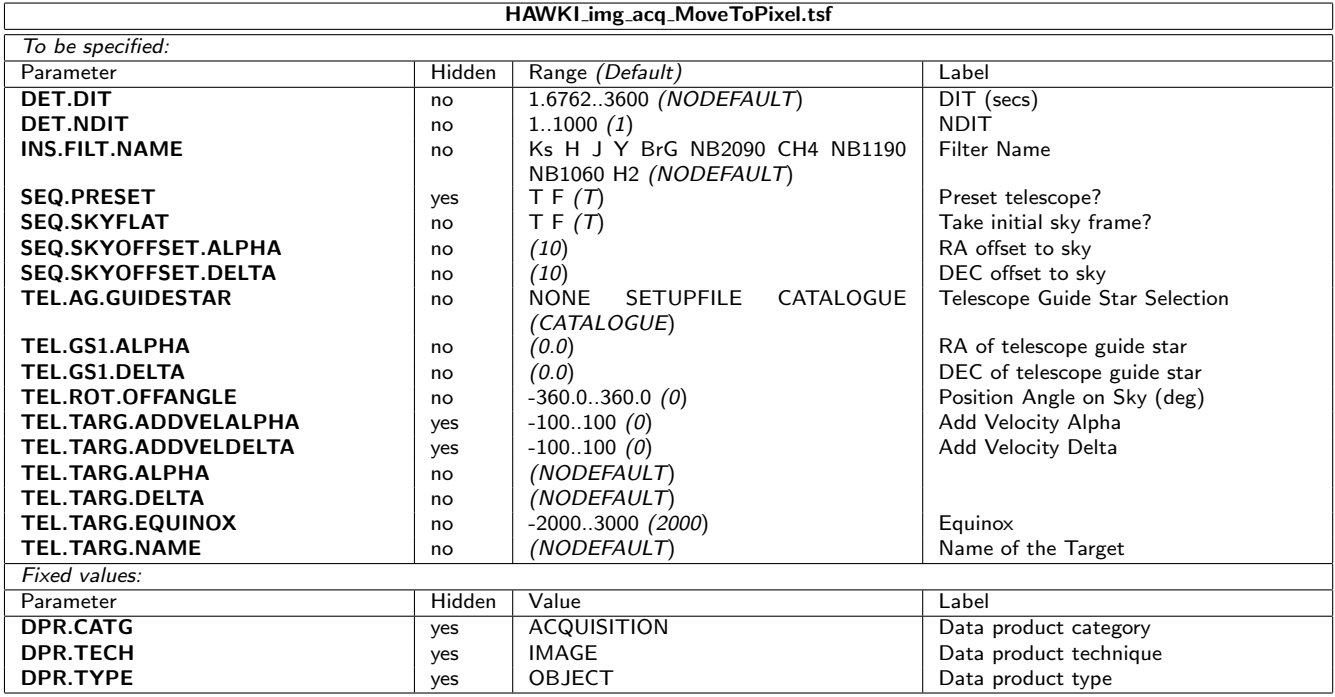

Table 5: Parameters of HAWKI img acq MoveToPixeland HAWKI img acq LGS MoveToPixel

This template presets the telescope and allows the operator to interactively center the field. In visitor mode, the interactive part of the template will be executed by the instrument operator under the supervision of the visiting astronomer. In service mode, it is mandatory that users send detailed information, including finding charts, for the field centering. It should be used when very precise, e.g.  $<\sim 2-3''$ , centering of the field is required; or to move a bright star to one of the gaps $^1$  $^1$ , etc. In general, one should not put objects of interest at the very center of the array, as the

#### four quadrants are spaced by  $\sim 150$  pixels.

At the beginning of the template one fixed pattern image is acquired in an offset position defined by the SEQ.SKYOFFSET.ALPHA and SEQ.SKYOFFSET.DELTA parameters. The RTD is then set up to subtract this fixed pattern from all subsequently displayed images.

The integration time for the acquisition images is defined by the DIT and NDIT parameters. After the first target image is acquired, the observer can change DIT and NDIT interactively.

In the case of a fixed pattern: if DIT and/or NDIT are changed, the telescope offsets again and the observer is given the option to store another fixed pattern before the telescope returns to the nominal position. This loop can continue until the user has identified the target.

Once the observer is satisfied with the acquisition image, he/she is prompted for an offset to center the target. This is done interactively by drawing an arrow on the screen with the left hand button of the mouse. At this point a window, which lists the pixel co-ordinates at the start and the end of the arrow, will appear. The user can either accept the offsets, cancel, or edit the co-ordinates directly. If the offsets are accepted, the telescope offsets by the desired amount and a new image

<span id="page-10-1"></span> $1$ The user nevertheless must check in the HAWKI User's Manual for the maximum brightness allowed, as this template can not be used if the bright star violates those limits.

is acquired. The user is given the possibility to refine the position if necessary. Once the user is satisfied, the template finishes.

If the parameter "SEQ.PRESET" is set to "F", then the telescope will not move. This can be useful in visitor mode to use the functionality of the template (setting-up the instrument, checking/refining the position) without having to fully preset the telescope again, and thus saving a little time.

N.B.: the interactive pop-up windows are usually displayed before new images have arrived on the RTD. Therefore, users are strongly advised to carefully check that a new image has arrived before clicking on these windows (e.g. for storing a fixed pattern, for changing the DIT and NDIT).

The image displayed on RTD at the end of the template is saved to disk. See Table 5 for details.

For GRAAL+HAWK-I observations, please use HAWKI\_img\_acq\_LGS\_MoveToPixel. It is the same template except that it includes the LGS acquisition, for which the user does not need to interact nor change any parameters.

### <span id="page-11-0"></span>4.1.5 Fast Photometry Acquisition template

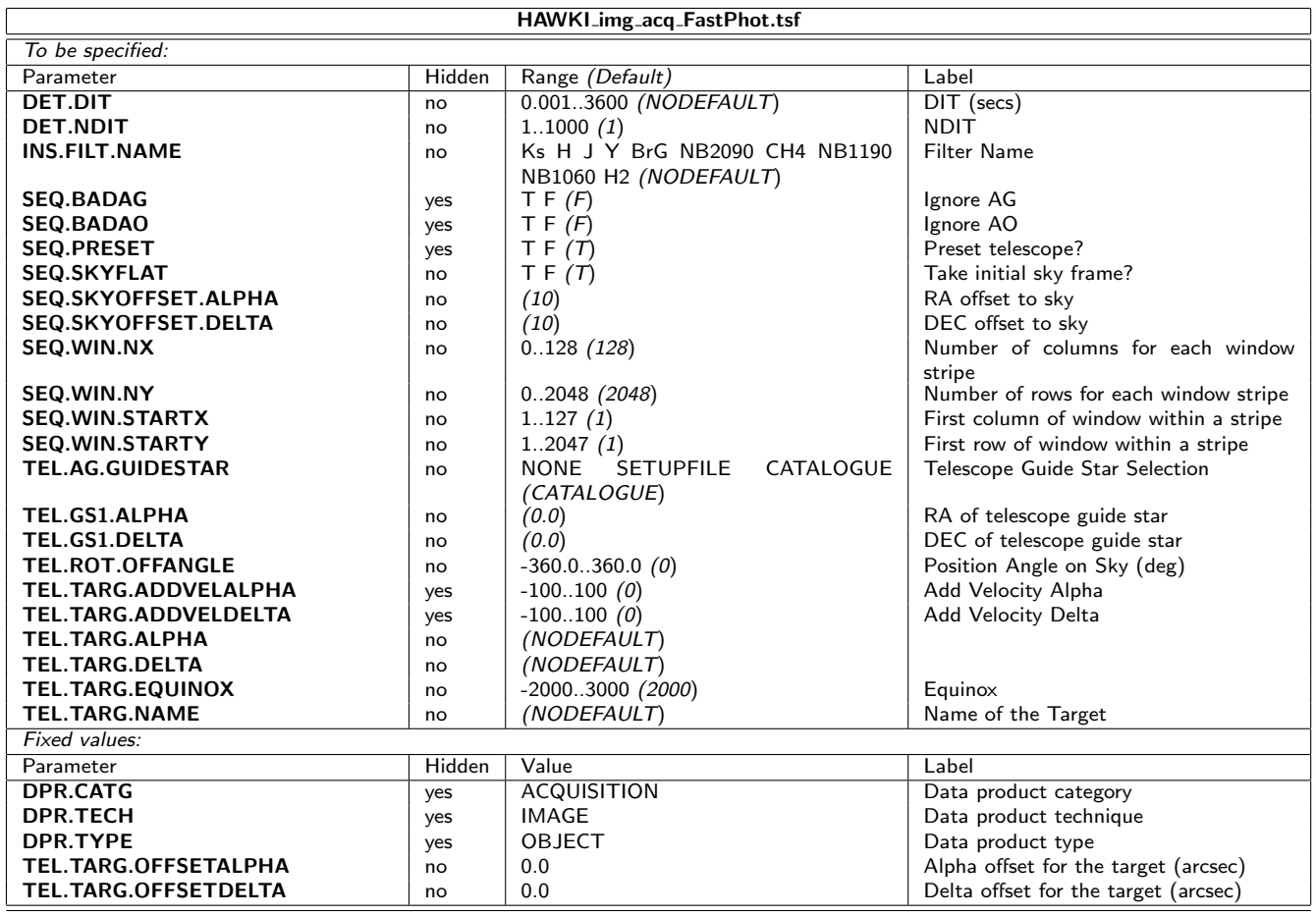

<span id="page-11-1"></span>Table 6: Parameters of Fast Photometry Acquisition template

This is the acquisition template for the offered Fast Photometry mode. It is described in details in the User Manual. Table  $6$  summarises its properties.

For GRAAL+HAWK-I observations, please use HAWKI\_img\_acq\_LGS\_FastPhot. It is

the same template except that it includes the LGS acquisition, for which the user does not need to interact nor change any parameters.

### <span id="page-12-0"></span>4.1.6 Fast Photometry Acquisition template for RRM observations

<span id="page-12-1"></span>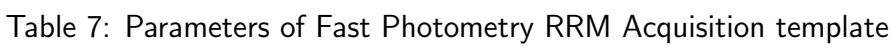

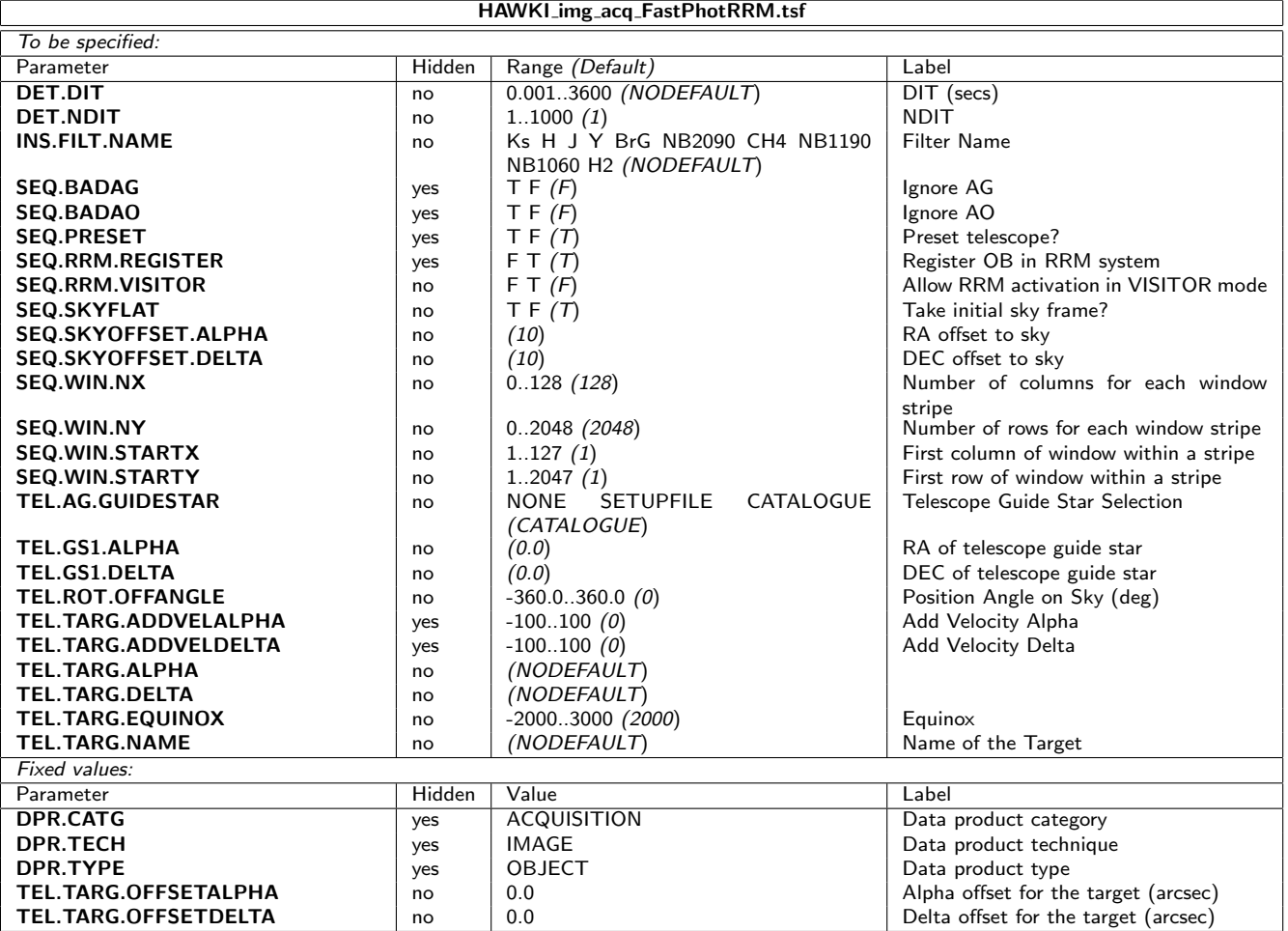

This is the acquisition template for the recently (as of P98) offered Fast Photometry mode for RRM observations. Table [7](#page-12-1) summarises its properties.

### <span id="page-13-0"></span>4.2 Science Templates

The five science observing templates provide various strategies for the nodding between object and sky positions and for the jitter offsets between the images taken at the selected object and sky positions. The most simple and recommended templates are AutoJitter. AutoJitter will automatically take exposures in an AAAA sequence, where A refers to the OBJECT position. The GenericOffset template allows to specify any sequence of object and sky positions. The FixedSkyOffset also automatically takes exposures in an ABBA sequence with positions jittered with respect to each other, but nods to a fixed, user-defined, sky position. The respective A (object) positions are randomly jittered with respect to each other, and so are the respective B (sky) positions. FixedSkyOffset will take an ABBA... or an BAAB... sequence depending on whether SEQ.OBSTYPE is set to O or S respectively.

The common parameters to these templates are described here:

**DET.DIT and DET.NDIT:** are the user defined detector integration time (DIT) (for all exposures: target and sky) and the number of DITs (NDIT) to be *averaged* by the electronics before the frame is written to disk. While the DIT is common to both object and sky, NDIT can be set independently for object and sky for all templates that move to a sky position.

Number of exposures per offset, SEQ.NEXPO: defines the number of exposures to be taken at each offset position. It can be set to values different from one (1) in the cases where more than one exposure shall be taken at each (on/off) position before nodding to the next (on/off) offset position. For typical applications, it remains set to one (e.g for classical ABBA sequences).

Number of AB or BA cycles, SEQ.NABCYCLES: defines how often the AB cycle is repeated. If set to one, the template will take a simple AB sequence (one offset). If set to two, it will take a ABBA (object, sky, sky, object) sequence. If set to three, it will take a ABBAAB sequence, an so on. For best sky subtraction, the number of cycles should be set to a value of two or larger.

Number of offset positions, SEQ.NOFFSET: the above number of AB cycles is replaced in the AutoJitter and GenericOffset template by the number of offset positions, NOFFSET. In the AutoJitter template, the offsets are determined randomly within a box. In the GenericOffset template, the offset positions are defined by the OFFSET1 and OFFSET2 lists. Typically, both lists will have the same length, if not, the shortest list (and maybe even the longest list) will repeat itself until NOFFSET frames have been obtained.

SEQ.FC.ST: This keyword controls whether to use software flexure compensation. During commisioning it was found that flexures were negligible so that the parameter is hidden and has the default value of "F" for all templates.

**SEQ.FILEID:** This parameter determine the string to be attached to the file names of the images in the instrument workstation. It is hidden so it can not be set by the user, it can only be set by the operator at Paranal.

<span id="page-13-1"></span><sup>&</sup>lt;sup>2</sup> Note that the frames will contain the average of the NDIT exposures, NOT a sum, a fact that has to be kept in mind by the user when reducing the data.

SEQ.SHOW.GRAPH: This hidden parameter controls, at execution time, whether to display a utility window that shows the offsets that will be requested by the template. It keeps track of which offsets have been observed, and the current observation offset.

DET.SATLEVEL: This keyword controls the reading mode of the HAWAII 2RG arrays. It is defined as 60% (25,000 counts) of the detector full well.

SEQ.CATG: This keyword can be either SCIENCE or TECH, but for normal operation must be set only as SCIENCE.

Note that for all science templates, if the template is aborted, the telescope will return to origin (i.e. the position on sky at the beginning of the template, before any offset was performed).

<span id="page-14-0"></span>4.2.1 HAWKI\_img\_obs\_AutoJitter

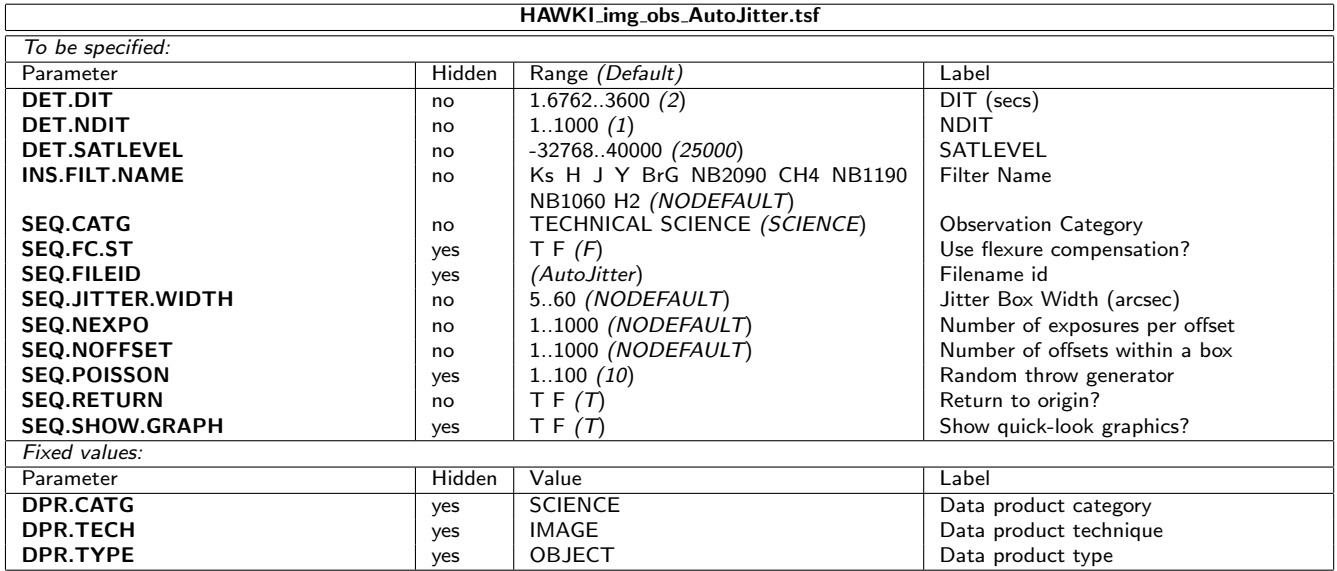

<span id="page-14-2"></span>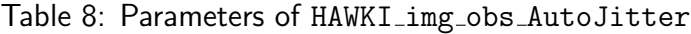

This template offsets the telescope between exposures according to a random pattern of offsets automatically determined within the template. It is ideal for long integrations on sparcely populated fields, and does not require a long list of offsets to be defined.

The offsets are distributed randomly within a box whose size is defined by the parameter SEQ. JITTER. WIDTH (in arc seconds), with the condition that the distance between any two points in a series of ten values (note SEQ.POISSON) is greater than a certain minimum. This is intentionally done to ensure that the 5 frames before and after any frame are spatially not too close and can be safely used for creating sky frames without residual objects for sky subtraction $^3$  $^3$ .

<span id="page-14-1"></span><sup>&</sup>lt;sup>3</sup>The hidden SEQ.POISSON parameter plays a dual role here (note that it is not the seed for the random number generator). In the first place it gives the number of contiguous frames that will satisfy a minimum distance constraint, that is, the distance between any pair in the set of contiguous frames will be at least  $d_{min}$ . It is also

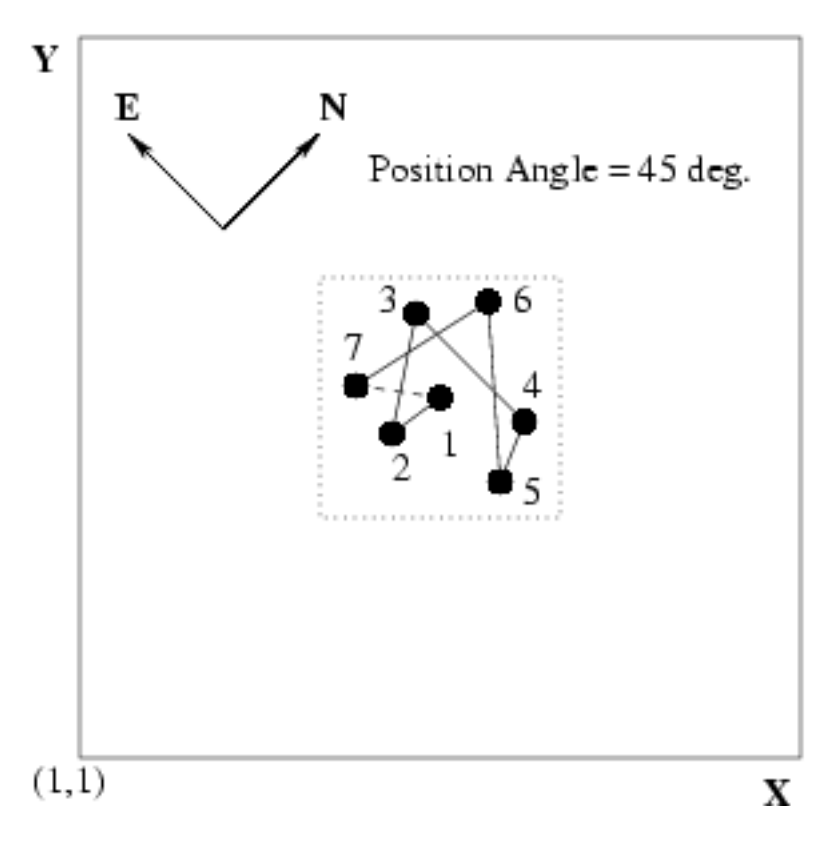

Figure 1: Illustration of the HAWKI\_img\_obs\_AutoJitter template. The black dots represent the position of a star, which was originally at the center of the field.

The value of the SEQ. JITTER. WIDTH parameter corresponds to the full width of the square box in which the offsets are generated. Defining too wide a box may lead to poor image overlap. Conversely, too small a value may lead to poor sky subtraction near extended objects. A value of  $\sim$  30 arcsec or less is adequate for sparcely populated stellar fields. The minimum value is set to  $5$  arcsec. Note also that the mosaic gap is approximately  $15$ ", so to ensure that all points on sky are sampled by a minimum number of observation the user should choose the SEQ. JITTER. WIDTH and the SEQ.NOFFSET parameters appropriately.

By construction, there is no telescope offset before the first exposure. The parameters for this template are summarised in Table  $8$ , and illustrated in Fig. 1.

The total integration time (excluding overheads) is defined, in seconds, by:

 $DIT \times NDIT \times NEXPO \times NOFFSET$ 

$$
d_{min} = \sqrt{\frac{Sx \times Sy}{\text{SEQ.POISSON}\sqrt{2}}}.
$$

For more detail see Devillard (1999; ASP 172, 333).

used, together with the dimensions of the jitter box Sx and Sy, in the definition of  $d_{min}$ :

### <span id="page-16-0"></span>4.2.2 HAWKI\_img\_obs\_AutoJitterOffset

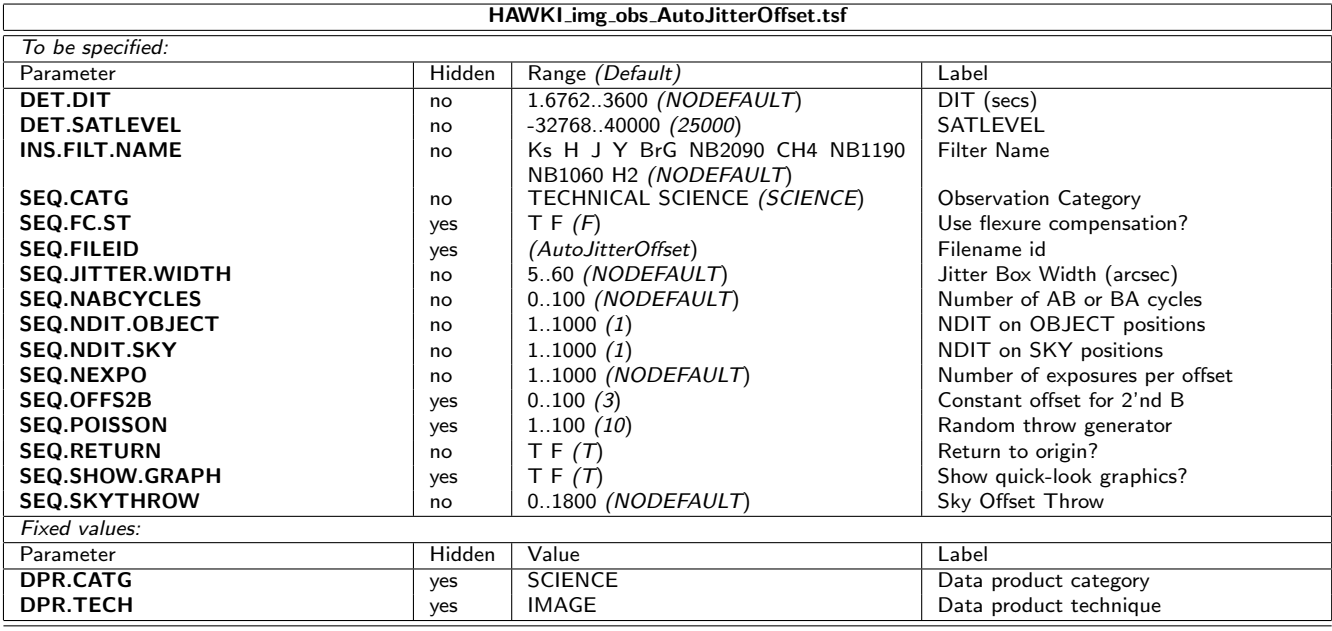

<span id="page-16-1"></span>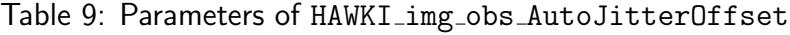

Figure 2 illustrates what the template does, and Table [9](#page-16-1) list the involved parameters.

This template moves the telescope alternatively between 'object' and 'sky' positions. The 'object' positions of the telescope are randomly distributed around the object (initial telescope position) and within a box whose dimensions are set by the parameter SEQ. JITTER. WIDTH (in arcsec). The minimum value for this parameter is 5 arcsec. By default, there is no random jitter offset before the first exposure.

The 'sky' positions are at a constant distance (defined by the parameter Sky Offset Throw) from the original telescope position, but at an angle randomly distributed between 0 and 360 degrees (i.e. the 'sky' exposures are distributed on a circle surrounding the initial telescope position). The Number of AB or BA cycles defines the number of OBJECT-SKY (AB), or SKY-OBJECT (BA) cycles to be executed. These cycles are executed in ABBA sequences. E.g. if Number of AB or BA cycles is set to 3, 6 exposures will be taken in an ABBAAB sequence. Notice that in the part of the cycle where two Bs are next to each other it is necessary to offset the second sky field from the first. The offset for this second frame is determined by the keyword SEQ.OFFS2B, the telescope is offseted to the NE or SW depending on the sign of the value entered by an amount equal to SEQ.OFFS2B.

In addition, the template provides the flexibility to adjust the number of subintegrations (NDIT) separately for OBJECT and SKY frames. SEQ.NDIT.OBJECT defines the number of subintegrations on the object, and SEQ.NDIT.SKY defines the number of subintegrations on the sky.

The total integration time (excluding overheads) is defined, in seconds, by:

 $DIT \times (SEQ.NDIT.OBJECT + SEQ.NDIT.SKY) \times SEQ.NEXPO \times SEQ. NABCYCLES.$ 

Thus, the total integration time on the sky and on the object can be adjusted so that the S/N on the object is optimised. Remember that the "1 minute per telescope position rule" here means that both (DIT×SEQ.NDIT.OBJECT×NEXPO) and (DIT×SEQ.NDIT.SKY×NEXPO) shall both exceed one minute of time.

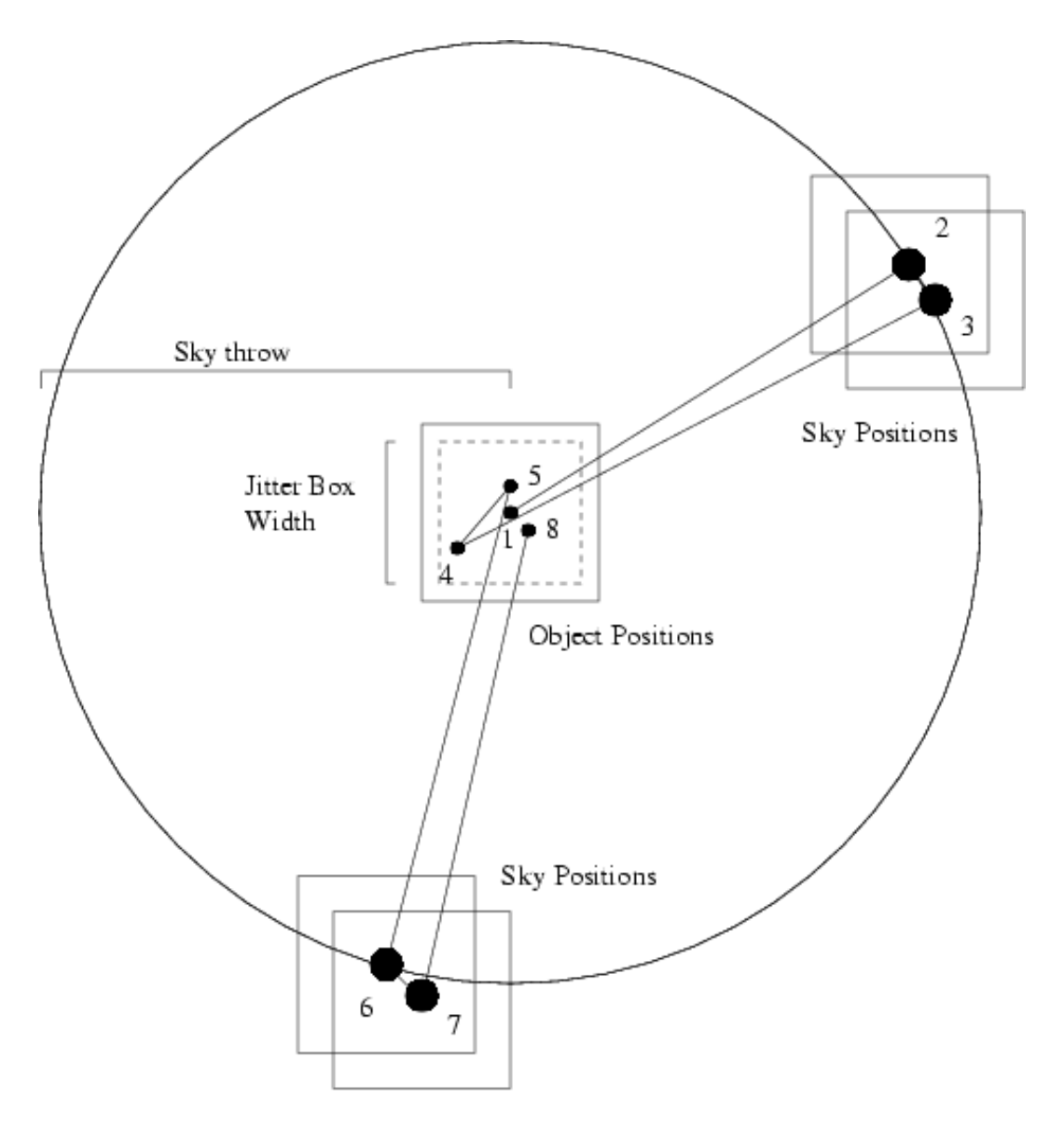

Figure 2: Illustration of the HAWKI\_img\_obs\_AutoJitterOffset template. The black dots in the central square represent the position of a star, which was originally at the center of the field. The other squares represent the position of the SKY frames.

#### <span id="page-18-0"></span>4.2.3 HAWKI\_img\_obs\_FixedSkyOffset

<span id="page-18-1"></span>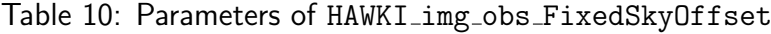

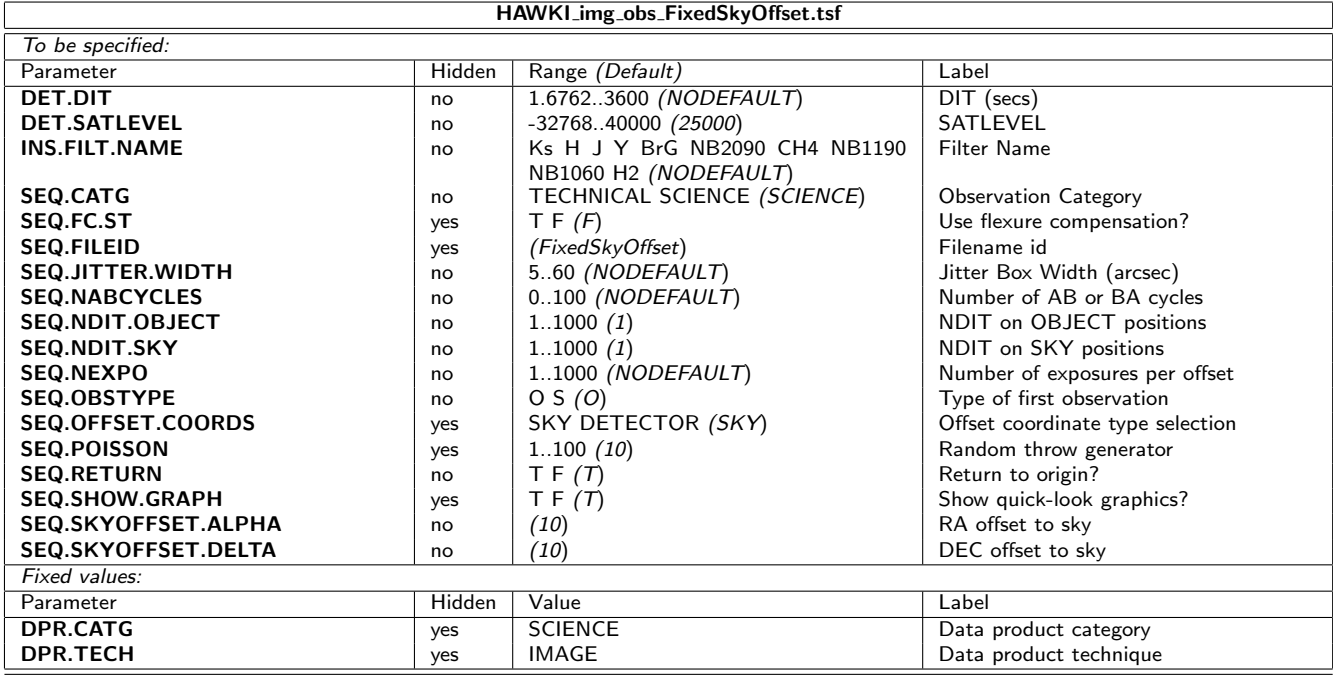

This template moves the telescope alternatively between 'object' and 'sky' positions. The 'object' positions of the telescope are randomly distributed around the object (initial telescope position) and within a box whose dimensions are set by the parameter SEQ. JITTER. WIDTH (in arcsec). The minimum value for this parameter is 5 arcsec. The involved parameters are summarised in Table [10,](#page-18-1) while an illustration of what the template does in presented in Fig. 3.

The 'sky' positions are also randomly distributed around a fixed offset position (defined by the parameters SEQ.SKYOFFSET.ALPHA and SEQ.SKYOFFSET.DELTA) from the original (object) telescope position. The box dimensions of the random 'sky' positions are set by the parameter SEQ.JITTER.WIDTH (i.e. the 'sky' exposures are distributed in a box offset from the initial telescope position). By default, there is no random jitter offset before the first exposure.

The template allow the user to specify whether the starting observation will be on the object or on the sky, this is done with the keyword SEQ.OBSTYPE which should contain the type of the first observation.

The Number of AB or BA cycles defines the number of OBJECT-SKY or SKY-OBJECT cycles to be executed.These cycles are executed in ABBA sequences. E.g. if SEQ.NABCYCLES is set to 3, then 6 exposures will be taken in an ABBAAB sequence.

In addition, the template provides the flexibility to set independently the number of NDIT subintegrations for the OBJECT and SKY frames. SEQ.NDIT.OBJECT defines the number of subintegrations on the object, and SEQ.NDIT.SKY defines the number of subintegrations on the sky.

The total integration time (excluding overheads) is defined, in seconds, by:

 $DIT \times (SEQ.NDIT.OBJECT + SEQ.NDIT.SKY) \times NEXPO \times (SEQ.NABCYCLES).$ 

Thus, the total integration time on the sky and on the object can be adjusted so that the S/N on the object is optimised. Remember that the "1 minute per telescope position rule" her means that

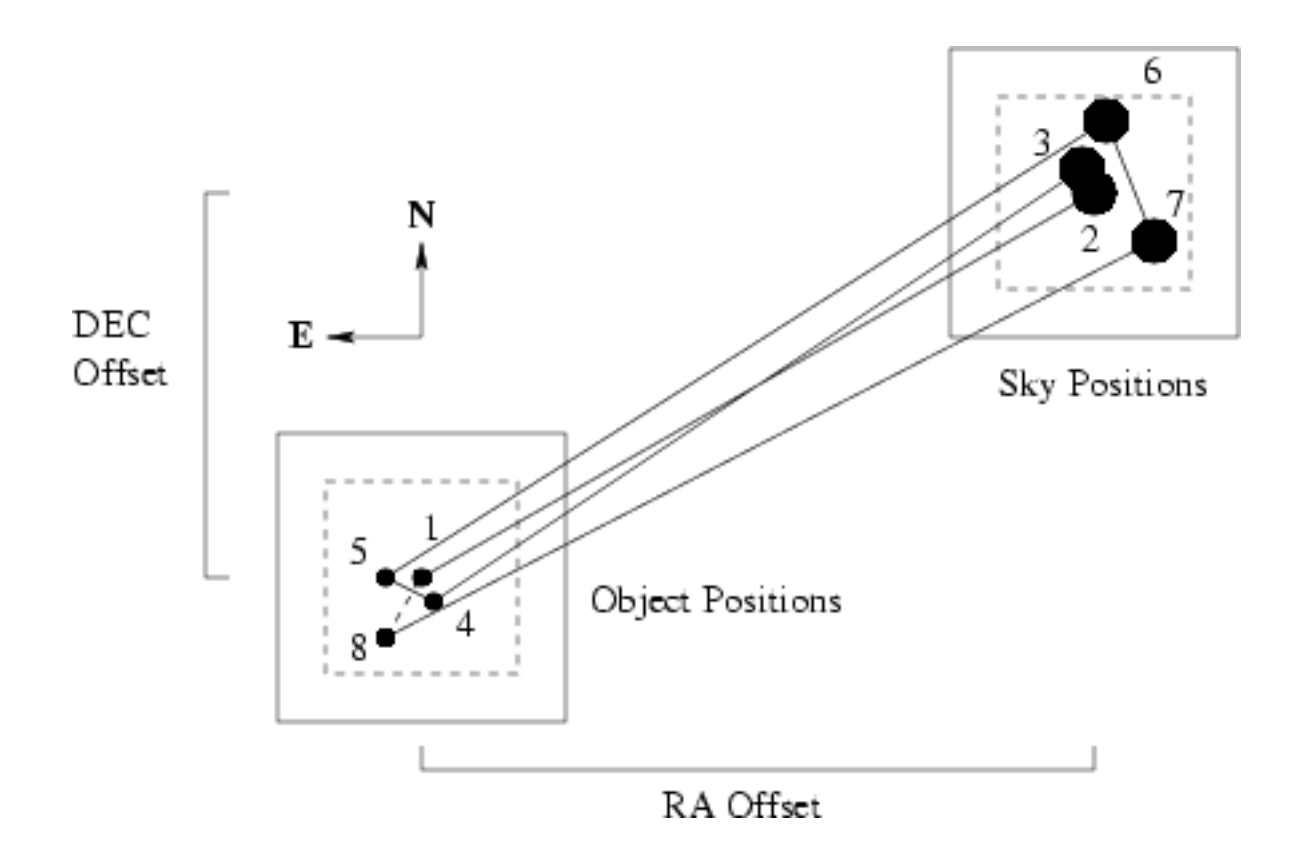

Figure 3: Illustration of the HAWKI\_img\_obs\_FixedSkyOffset template. The black dots in the central square represent the position of a star, which was originally at the center of the field. The other square represents the mean position of the SKY frames.

both (DIT×SEQ.NDIT.OBJECT×NEXPO) and (DIT×SEQ.NDIT.SKY×NEXPO) shall both exceed one minute of time.

### <span id="page-19-0"></span>4.2.4 HAWKI\_img\_obs\_GenericOffset

This template has the flexibility to do any sequence of telescope offsets, either in detector or sky coordinates. It is one of the most widely used templates (see Table [11\)](#page-20-1).

Telescope offsets are defined as lists with the parameters SEQ.OFFSET1.LIST and SEQ.OFFSET2.LIST. The offsets are *relative* to the *previous position*<sup>[4](#page-19-1)</sup>, in RA and DEC or in X and Y depending on the SEQ. OFFSET. COORDS parameter, and they are defined in *arcsec*. Fig. 4 and 5 show how it works. Additionally, the observation type can be defined for each image, and is entered as a list in the parameter SEQ.OBSTYPE.LIST. O stands for Object and assigns the DPR.CATG header keyword to SCIENCE. S stands for Sky and assigns the DPR.CATG header keyword to SKY.

The number of exposures per offset is defined in the parameter SEQ.NEXPO. The number of offsets to be performed is determined by SEQ.NOFFSET, it can be different from the number of elements in the aforementioned (offset) lists. Lists do not need to have the same length. If the number of offsets is larger than the number of elements in a list, the list is restarted from the beginning as many times as needed until the correct number of frames have been acquired.

The lists can have any length; however, having lists of different lengths can become extremely confusing. It is good practice to use lists of equal length or lists with only one value if one

<span id="page-19-1"></span><sup>&</sup>lt;sup>4</sup>Note that now in this HAWK-I does not differ anymore from the other ESO instruments

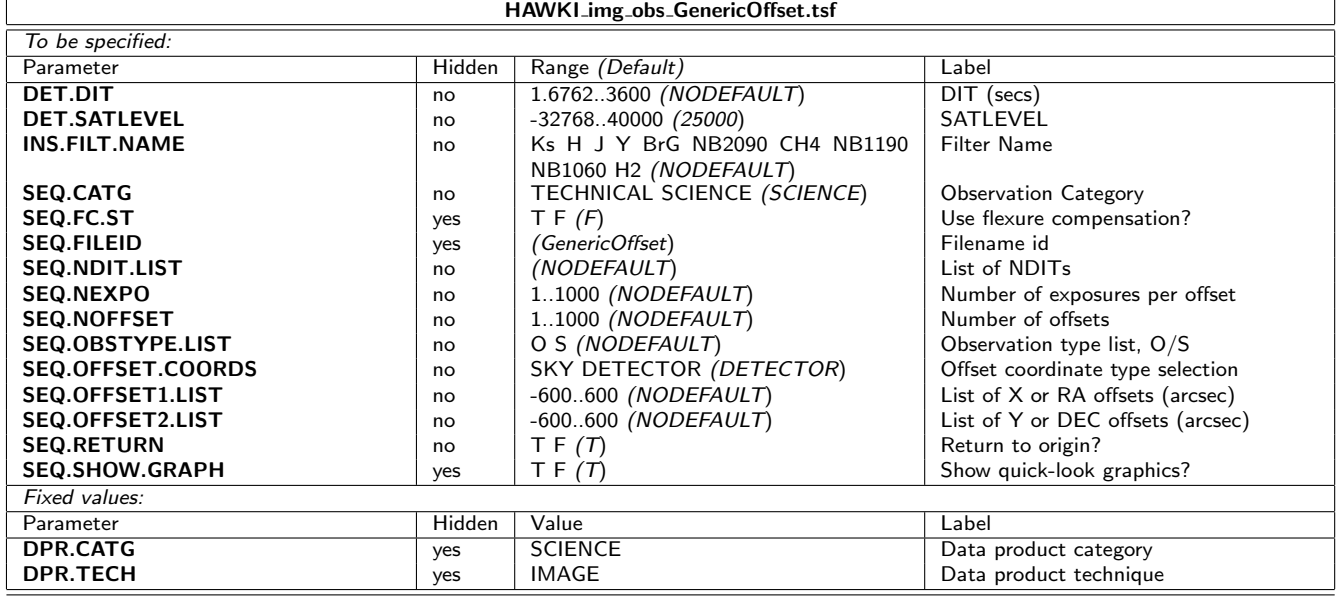

<span id="page-20-1"></span>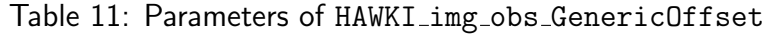

parameter is not changed. The total number of images taken by this template is SEQ.NEXPO $\times$ SEQ.NOFFSET.

At the end of the template, the telescope is returned to the original position if the parameter SEQ.RETURN is set to true (T). If not, the telescope is not moved at the end of the template. The total integration time is defined, in seconds, by:

$$
\text{DIT } \times \text{NEXPO} \times \sum_{1}^{\text{NOFFSET}} \text{NDIT}(i)
$$

where NDIT(i) are the elements of the List of NDIT.

### <span id="page-20-0"></span>4.2.5 Fast Photometry template

This template is used for windowed observations, and it is described in detailed in the user manual. It is offered only in BURST mode, both for service and visitor operations. The parameters for this template are summarised in Table [12.](#page-22-0)

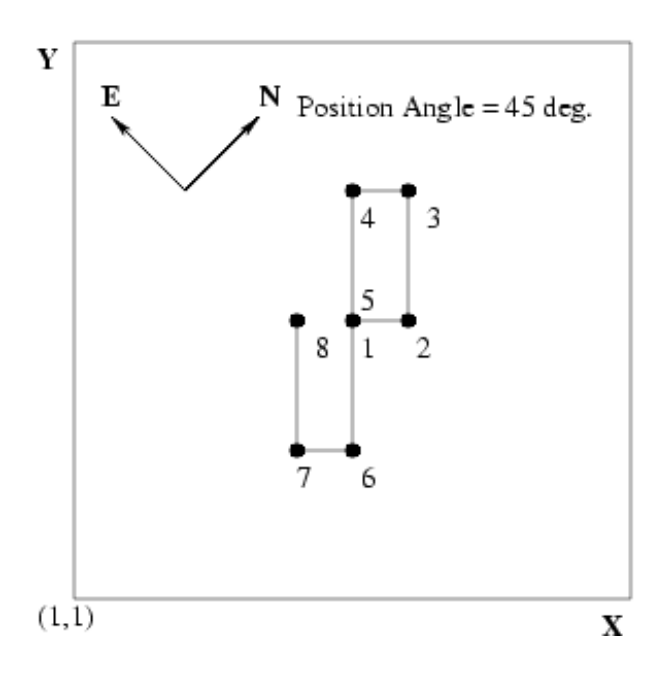

Figure 4: Illustration of the HAWKI\_img\_obs\_GenericOffset template. The black dots represent the position of a star, which was originally at the center of the field. In this example, SEQ.OFFSET.COORDS is set to DETECTOR, and the the telescope is moved in X and Y according to the list of offsets.

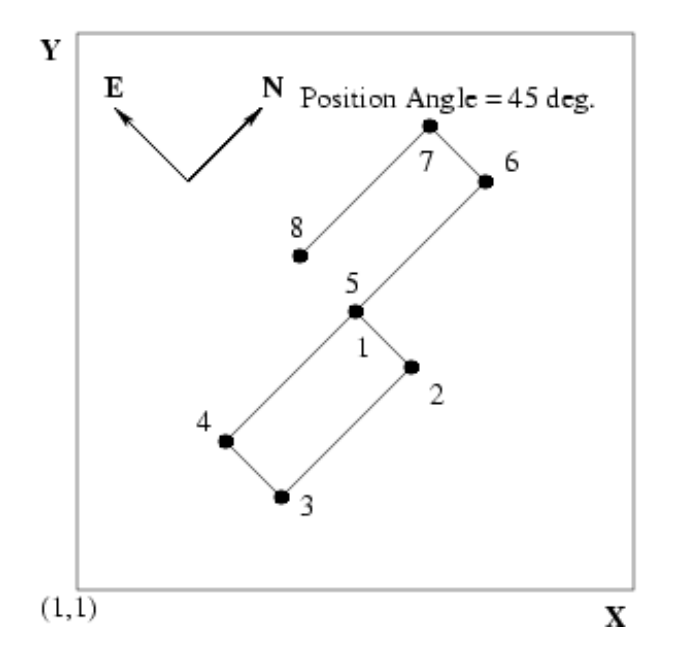

Figure 5: Illustration of the HAWKI\_img\_obs\_GenericOffset template. The black dots represent the position of a star, which was originally at the center of the field. In this example, SEQ.OFFSET.COORDS is set to SKY, and the telescope is moved in RA and DEC according to the list of offsets (the stars move in the opposite direction).

<span id="page-22-0"></span>Table 12: Parameters of Fast Photometry template

| HAWKI_img_obs_FastPhot.tsf |        |                                   |                                       |
|----------------------------|--------|-----------------------------------|---------------------------------------|
| To be specified:           |        |                                   |                                       |
| Parameter                  | Hidden | Range (Default)                   | Label                                 |
| <b>DET.BURST.MODE</b>      | no     | FT(T)                             | Toggle Burst Mode                     |
| DET.DIT                    | no     | 0.001.3600 (NODEFAULT)            | DIT (secs)                            |
| DET.NCORRS.NAME            | yes    | NonDest<br>NonDestNsamp<br>Fowler | Non-destructive sampling readout mode |
|                            |        | FowlerNsamp (NonDest)             | name                                  |
| <b>DET.NDIT</b>            | no     | 11000(1)                          | <b>NDIT</b>                           |
| <b>DET.NDITSKIP</b>        | yes    | 0(0)                              | DITs to skip                          |
| <b>DET.NDSKIP</b>          | yes    | 0(0)                              | Samples skipped per DIT               |
| <b>DET.SATLEVEL</b>        | no     | $-3276840000$ (25000)             | SATLEVEL                              |
| <b>INS.FILT.NAME</b>       | no     | Ks H J Y BrG NB2090 CH4 NB1190    | <b>Filter Name</b>                    |
|                            |        | NB1060 H2 (NODEFAULT)             |                                       |
| <b>SEQ.BADAG</b>           | yes    | TF(F)                             | Ignore AG                             |
| <b>SEQ.BADAO</b>           | yes    | TF(F)                             | Ignore AO                             |
| <b>SEQ.CATG</b>            | no     | TECHNICAL SCIENCE (SCIENCE)       | <b>Observation Category</b>           |
| <b>SEQ.FILEID</b>          | yes    | (FAST)                            | Filename id                           |
| SEQ.JITTER.WIDTH           | no     | 0.60 (NODEFAULT)                  | Jitter Box Width (arcsec)             |
| <b>SEQ.NEXPO</b>           | no     | 1.1000 (NODEFAULT)                | Number of exposures per offset        |
| <b>SEQ.NOFFSET</b>         | no     | 1.1000 (NODEFAULT)                | Number of offsets within a box        |
| <b>SEQ.POISSON</b>         | yes    | 1100(10)                          | Random throw generator                |
| <b>SEQ.RETURN</b>          | no     | TF(T)                             | Return to origin?                     |
| <b>SEQ.SHOW.GRAPH</b>      | yes    | T F(T)                            | Show quick-look graphics?             |
| Fixed values:              |        |                                   |                                       |
| Parameter                  | Hidden | Value                             | Label                                 |
| DPR.TECH                   | yes    | <b>IMAGE</b>                      | Data product technique                |
| DPR.TYPE                   | yes    | <b>OBJECT</b>                     | Data product type                     |

.

This page has been left empty intentionally.

### <span id="page-24-0"></span>4.3 Calibration Templates

With the exception of the StandardStar one, these templates are only available to the users on the mountain. They are used by the staff at Paranal to carry out the short amd medium term calibrations of the instruments.

A more detailed description of their utility can be found in [RD-1].

### <span id="page-24-1"></span>4.3.1 HAWKI\_img\_cal\_Darks

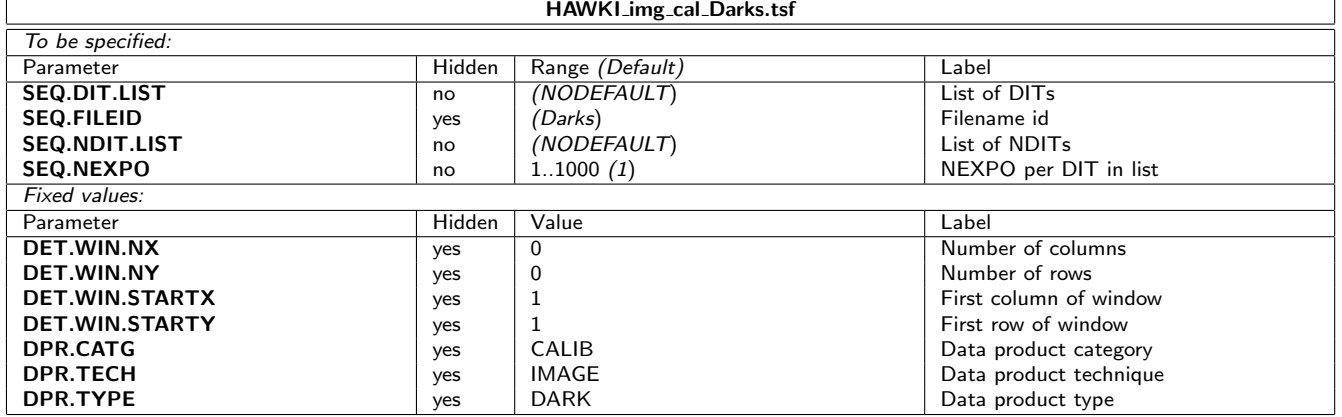

<span id="page-24-3"></span>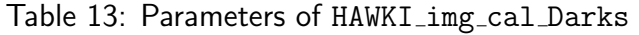

This template (see Table [13\)](#page-24-3) acquires a number NEXPO of darks with specified DIT and NDIT (which should correspond to the DIT and NDIT of the exposure to correct for).

### <span id="page-24-2"></span>4.3.2 HAWKI\_img\_cal\_TwFlats

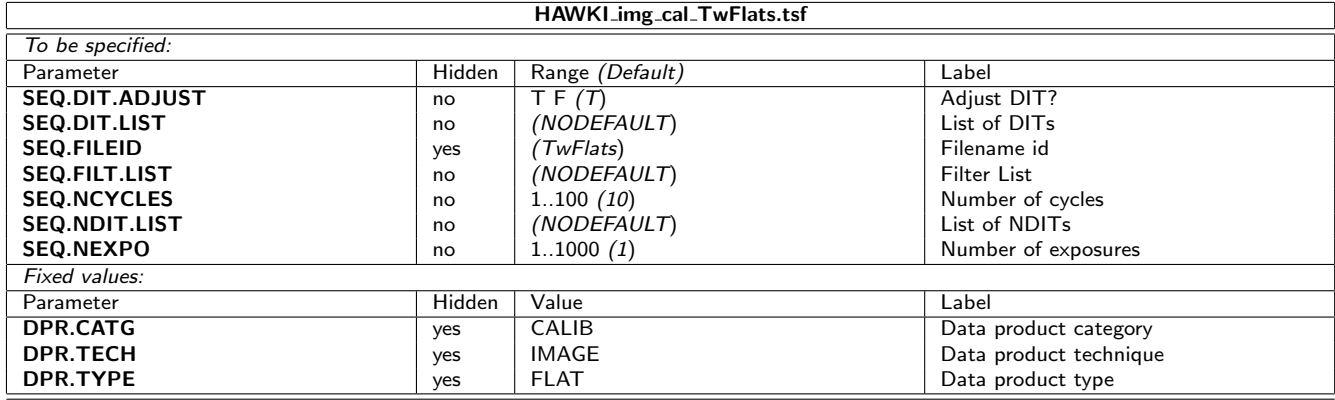

<span id="page-24-4"></span>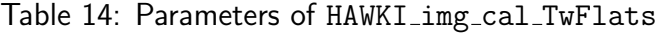

This template (see Table [14\)](#page-24-4) is the one currently used to obtain twilight flat frames for HAWK-I, with the telescope at zenith (and without tracking). It is typically started up to one hour before sunset if red narrow-band flat-field are needed. The template cycles through a series of filters to determine the best DIT and NDIT to obtain a high initial count level on the frames (i.e.  $\sim$  25000 ADUs). After this, exposures are taken cycling through the filters obtaining frames with fixed DIT and NDIT (and decreasing count levels). The pipeline processes the series of frames doing a linear regression for the count levels of each pixel versus the average count level of the frame. An image containing for each pixel the slope of the regression is the "flat field" frame.

#### <span id="page-25-0"></span>4.3.3 HAWKI\_img\_cal\_WinTwFlats

| HAWKI_img_cal_WinTwFlats.tsf |        |                 |                                        |
|------------------------------|--------|-----------------|----------------------------------------|
| To be specified:             |        |                 |                                        |
| Parameter                    | Hidden | Range (Default) | Label                                  |
| SEQ.DIT.ADJUST               | no     | TF(T)           | Adjust DIT?                            |
| SEQ.DIT.LIST                 | no     | (NODEFAULT)     | List of DITs                           |
| <b>SEO.FILEID</b>            | yes    | (TwFlats)       | Filename id                            |
| <b>SEQ.FILT.LIST</b>         | no     | (NODEFAULT)     | <b>Filter List</b>                     |
| <b>SEQ.NCYCLES</b>           | no     | 1100(10)        | Number of cycles                       |
| <b>SEQ.NDIT.LIST</b>         | no     | (NODEFAULT)     | List of NDITs                          |
| SEQ.NEXPO                    | no     | 11000(1)        | Number of exposures                    |
| SEQ.WIN.NX                   | no     | 0.128(128)      | Number of columns for each window      |
|                              |        |                 | stripe                                 |
| SEQ.WIN.NY                   | no     | 0.2048(2048)    | Number of rows for each window stripe  |
| <b>SEQ.WIN.STARTX</b>        | no     | 1127(1)         | First column of window within a stripe |
| SEQ.WIN.STARTY               | no     | 12047(1)        | First row of window within a stripe    |
| Fixed values:                |        |                 |                                        |
| Parameter                    | Hidden | Value           | Label                                  |
| DPR.CATG                     | yes    | <b>CALIB</b>    | Data product category                  |
| DPR.TECH                     | yes    | IMAGE           | Data product technique                 |
| DPR.TYPE                     | yes    | <b>FLAT</b>     | Data product type                      |

<span id="page-25-3"></span>Table 15: Parameters of HAWKI img cal WinTwFlats

This template (see Table [15\)](#page-25-3) is the one currently used to obtain windowed twilight flat frames for HAWK-I, with the telescope at zenith (and without tracking). This template is offered since P99 for the PI using the windowing option in their Fast Photometry observations. It is typically started up to one hour before sunset if red narrow-band flat-field are needed. The template cycles through a series of filters to determine the best DIT and NDIT to obtain a high initial count level on the frames (i.e.  $\sim$  25000 ADUs). After this, exposures are taken cycling through the filters obtaining frames with fixed DIT and NDIT (and decreasing count levels).

### <span id="page-25-1"></span>4.3.4 HAWKI\_img\_acq\_TwPreset

This template does a simple telescope preset in view of taking twilight flats. The instrument parameters should be set to values used in the subsequent imaging template, so that the instrument will be already set-up for the start of the first science template.

No RTD image is dumped on disk at the end of this template.

No telescope guide star is used during twilight, thus that set of parameters is hidden. The guideprobe is parked automatically. Parameters are specified in details in Table [16.](#page-26-2)

### <span id="page-25-2"></span>4.3.5 HAWKI\_img\_cal\_SkyFlats

This template takes images of "empty" fields during twilight to determine the flat-field while the telescope is only tracking (i.e. no offsets). See Table [17](#page-26-3) for details.

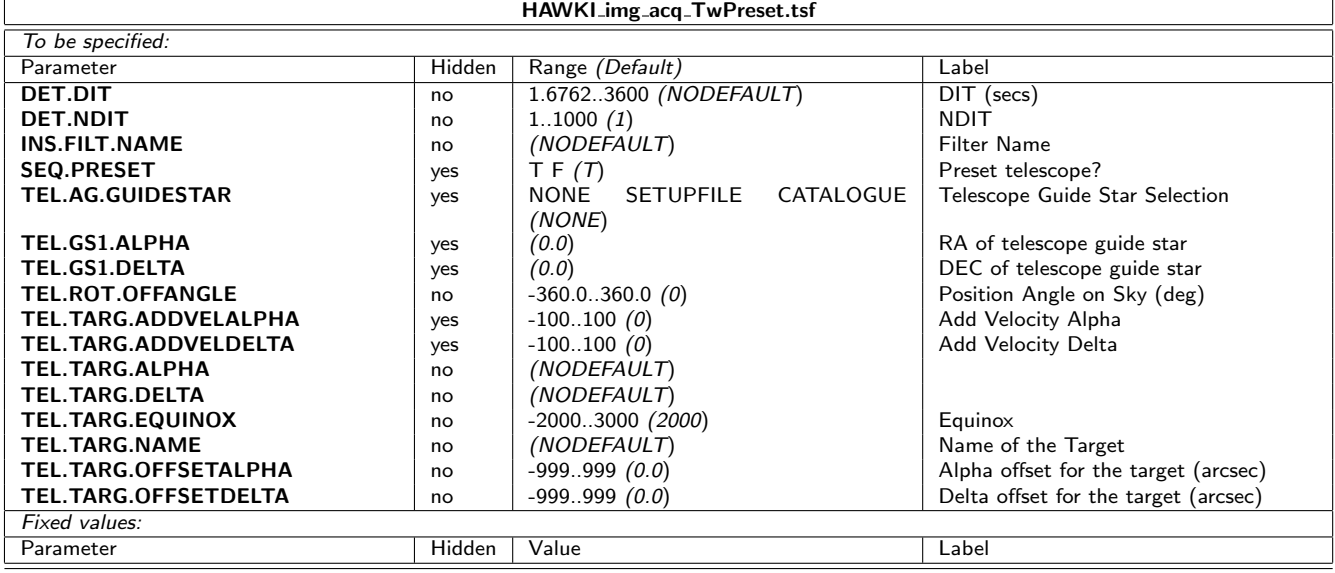

<span id="page-26-2"></span>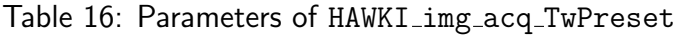

<span id="page-26-3"></span>Table 17: Parameters of HAWKI\_img\_cal\_SkyFlats

| HAWKI_img_cal_SkyFlats.tsf |        |                        |                        |
|----------------------------|--------|------------------------|------------------------|
| To be specified:           |        |                        |                        |
| Parameter                  | Hidden | Range (Default)        | Label                  |
| <b>DET.DIT</b>             | no     | 1.67623600 (NODEFAULT) | DIT (secs)             |
| <b>DET.NDIT</b>            | no     | 11000(1)               | <b>NDIT</b>            |
| <b>INS.FILT.NAME</b>       | no     | (NODEFAULT)            | <b>Filter Name</b>     |
| <b>SEQ.FILEID</b>          | yes    | (SkyFlats)             | Filename id            |
| SEQ.NEXPO                  | no     | 11000(1)               | Number of exposures    |
| Fixed values:              |        |                        |                        |
| Parameter                  | Hidden | Value                  | Label                  |
| DPR.CATG                   | yes    | CALIB                  | Data product category  |
| DPR.TECH                   | yes    | <b>IMAGE</b>           | Data product technique |
| DPR.TYPE                   | yes    | <b>FLAT</b>            | Data product type      |

### <span id="page-26-0"></span>4.3.6 HAWKI\_img\_cal\_WinSkyFlats

This template takes images of "empty" fields during twilight to determine the flat-field while the telescope is only tracking (i.e. no offsets). See Table [18](#page-27-0) for details.

### <span id="page-26-1"></span>4.3.7 HAWKI\_img\_cal\_StandardStar

This template is used for imaging standard stars in order to determine the zero point of the photometry. It is similar to the HAWKI img obs GenericOffset template (see Sect. [4.2.4\)](#page-19-0), but the DPR keywords are set appropriately for automatic pipeline reduction, i.e. DPR.CATG = CALIB, DPR.TYPE = STD, and DPR.TECH = IMAGE.

This template is used in combination with HAWKI\_img\_acq\_Preset(see Sect. [4.1.2\)](#page-8-3).

Note that the template serves to determine the zero point only. It is not used to determine illumination corrections (see  $4.4.2$ ). Thus, it is enough to observe the standard at one position; it is not necessary to "scan" each detector. Its parameters are listed in Table [19.](#page-27-1)

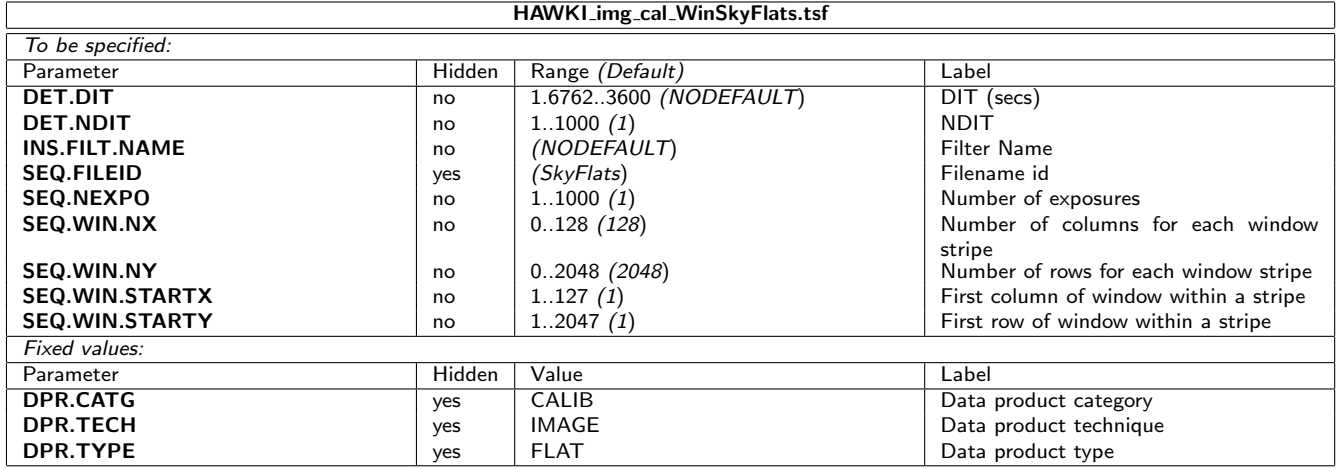

### <span id="page-27-0"></span>Table 18: Parameters of HAWKI\_img\_cal\_WinSkyFlats

<span id="page-27-1"></span>Table 19: Parameters of HAWKI\_img\_cal\_StandardStar

| HAWKI_img_cal_StandardStar.tsf |        |                                |                                   |  |
|--------------------------------|--------|--------------------------------|-----------------------------------|--|
| To be specified:               |        |                                |                                   |  |
| Parameter                      | Hidden | Range (Default)                | Label                             |  |
| DET.DIT                        | no     | 1.67623600 (NODEFAULT)         | $DIT$ (secs)                      |  |
| <b>DET.NDIT</b>                | no     | 11000(1)                       | <b>NDIT</b>                       |  |
| <b>INS.FILT.NAME</b>           | no     | Ks H J Y BrG NB2090 CH4 NB1190 | <b>Filter Name</b>                |  |
|                                |        | NB1060 H2 (NODEFAULT)          |                                   |  |
| <b>SEQ.BADAO</b>               | yes    | TF(F)                          | Ignore AO                         |  |
| <b>SEO.FILEID</b>              | yes    | (StandardStar)                 | Filename id                       |  |
| <b>SEQ.NEXPO</b>               | no     | 1.1000 (NODEFAULT)             | Number of exposures per offset    |  |
| <b>SEQ.NOFFSET</b>             | no     | 11000 (NODEFAULT)              | Number of offsets                 |  |
| SEQ.OFFSET.COORDS              | no     | SKY DETECTOR (DETECTOR)        | Offset coordinate type selection  |  |
| SEQ.OFFSET1.LIST               | no     | $-600600$ (NODEFAULT)          | List of X or RA offsets (arcsec)  |  |
| SEQ.OFFSET2.LIST               | no     | $-600600$ (NODEFAULT)          | List of Y or DEC offsets (arcsec) |  |
| <b>SEQ.RETURN</b>              | no     | TF(T)                          | Return to origin?                 |  |
| <b>SEQ.SHOW.GRAPH</b>          | yes    | TF(T)                          | Show quick-look graphics?         |  |
| Fixed values:                  |        |                                |                                   |  |
| Parameter                      | Hidden | Value                          | Label                             |  |
| <b>DPR.CATG</b>                | yes    | CALIB                          | Data product category             |  |
| DPR.TECH                       | yes    | <b>IMAGE</b>                   | Data product technique            |  |
| DPR.TYPE                       | yes    | <b>STD</b>                     | Data product type                 |  |

.

This page has been left almost empty intentionally.

### <span id="page-29-0"></span>4.4 Technical Templates

The technical templates serve to calibrate the instrument but cannot be used by the regular observer. Instead, they are executed at regular intervals to monitor the instrument or adjust/verify telescope or instrument parameters after an intervention.

<span id="page-29-1"></span>4.4.1 HAWKI\_gen\_tec\_StandBy

<span id="page-29-2"></span>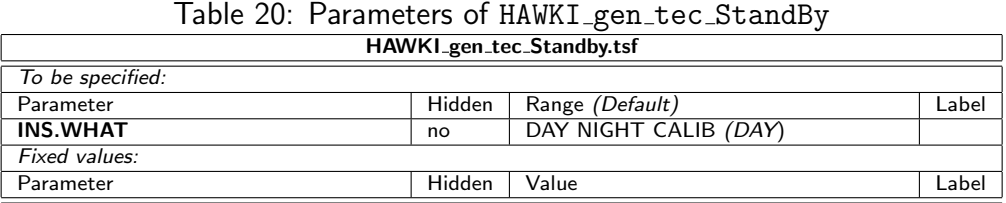

This template puts the system in mode standby. For the default value of the parameter INS.WHAT=DAY this means that the TCS is ignored and the instrument is set to standby. See Table [20.](#page-29-2)

### <span id="page-30-0"></span>4.4.2 HAWKI\_img\_tec\_IlluFrame

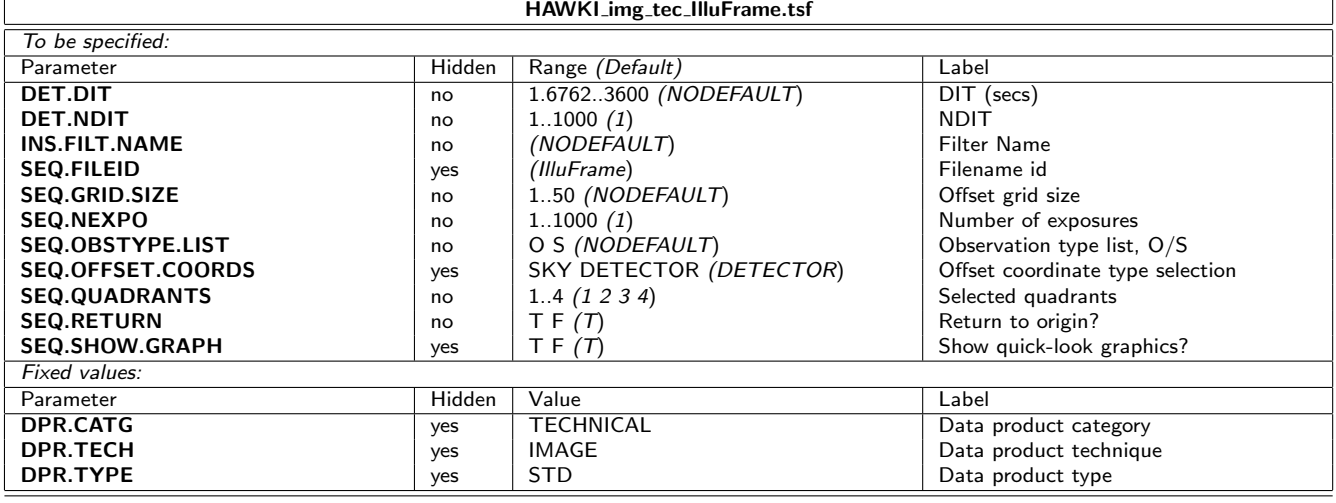

<span id="page-30-2"></span>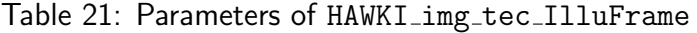

This template (see Table [21\)](#page-30-2) determines the zero point variations as a function of position on the detector mosaic. It is used in combination with  $HAWKI$  img acq Preset(see Sect. [4.1.2\)](#page-8-3) to point towards a stellar field (ideally containing a few hundred bright, uncrowded sources).

A series of exposures is taken in a N×N grid of offsets ( $\sim$  200 pix) during stable conditions. The resulting images are used to determine the relative photometry as a function of detector position. The user can select one or all quadrants.

#### <span id="page-30-1"></span>4.4.3 HAWKI\_img\_tec\_Astrometry

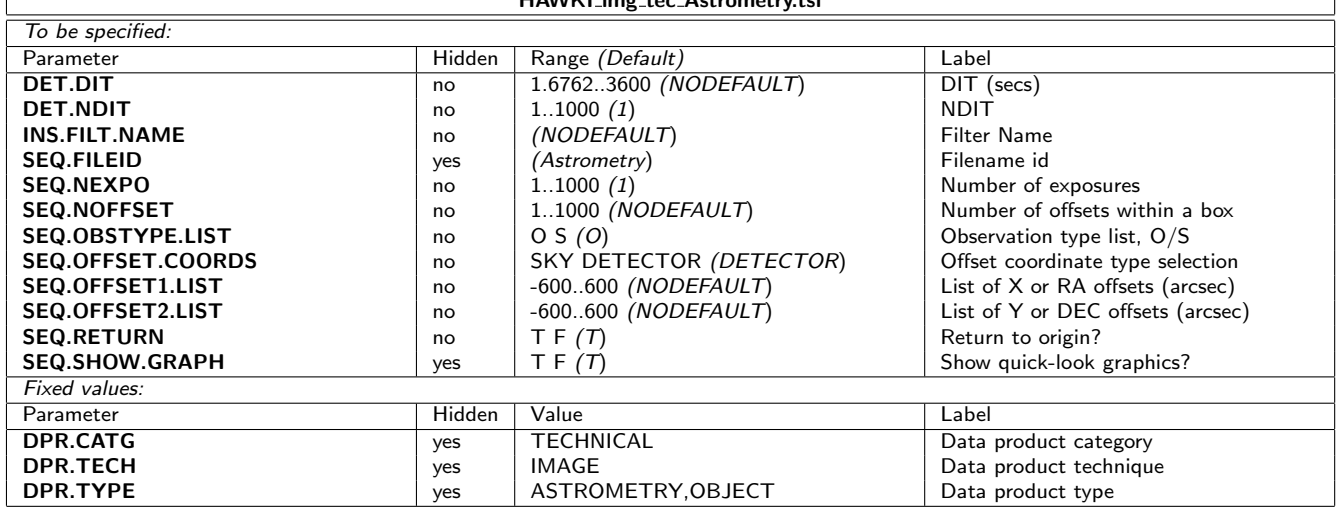

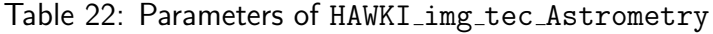

<span id="page-30-3"></span>HAWKI img tec Astrometry.tsf

The astrometric solution is determined in two steps. In the first step, the average distortion solution is determined using the astrometry template described in this section and originally following the method outlined in Anderson et al. (2006, A&A 454, 1029) [see RD-2] . Now, a new pipeline recipe has been developed in house, and is part of the public HAWKI pipeline (http://www.eso.org/sci/software/pipelines/hawki/hawki-pipe-recipes.html ).

In a second step, the absolute scale and flexures are determined (see below [4.4.4\)](#page-31-0).

This template is used in combination with HAWKI\_img\_acq\_Preset (see Sect. [4.1.2\)](#page-8-3). Any astrometric field can be used. The template performs 25 large (200 pix) offsets with 5 exposures of 60s in J at each offset. Parameters are described in Table [22.](#page-30-3)

#### <span id="page-31-0"></span>4.4.4 HAWKI\_img\_tec\_Flexure

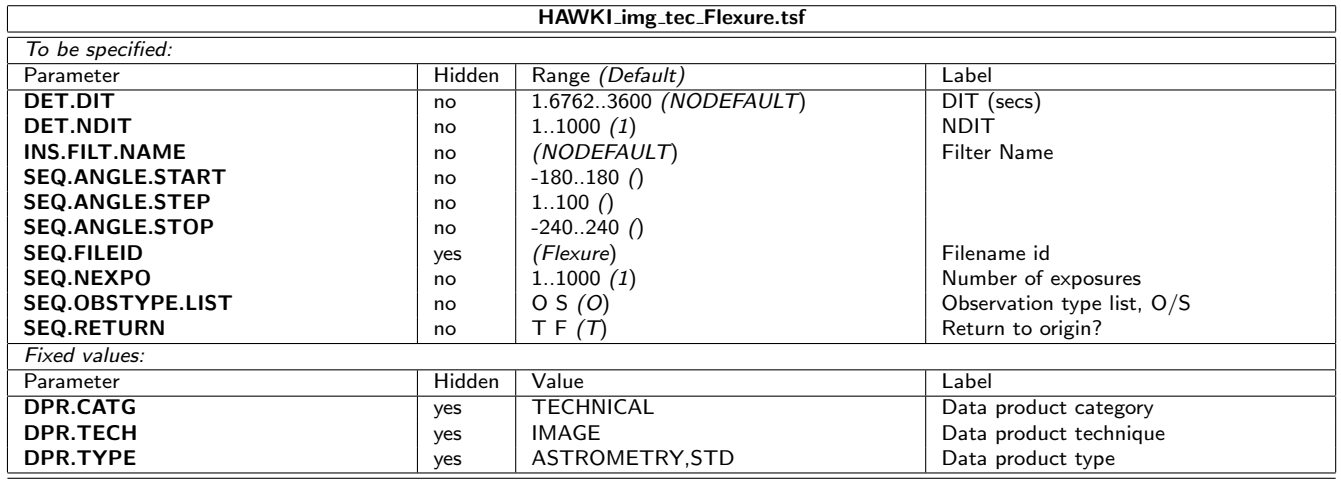

<span id="page-31-3"></span>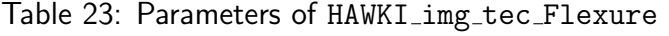

This template determines the absolute scale and flexure, as the second step of the astrometry calibration. It is used in combination with  $HAWKI$  img acq Preset (see Sect. [4.1.2\)](#page-8-3). It points towards a standard astrometric field, configures the instrument, and acquires one (1) image per position angle of the telescope adapter/rotator, as it scans the angles from SEQ.ANGLE.START to SEQ.ANGLE.END in steps of SEQ.ANGLE.STEP. Typically, this is part of the earthquake procedures, and it is described in Table [23.](#page-31-3)

### <span id="page-31-1"></span>4.4.5 HAWKI img tec DetTest

The characteristics of the detectors, such as read-out noise, dark current, bad pixels, linearity, persistence, etc, are monitored periodically. This can be achieved with the calibration templates listed above (in particular with HAWKI\_img\_cal\_Darks).

However, several characteristics, such as linearity and conversion factor, require a set of internal flat-fields with various illumination in order to be determined. This is the purpose of this template. Note, however, that HAWK-I has no internal calibration source, i.e. the images are acquired on the dark Nasmyth screen using the Ks filter (see Table [24\)](#page-32-0).

### <span id="page-31-2"></span>4.4.6 HAWKI\_img\_tec\_FilterWheel

This template is used to exercise the filter wheel, and it is part of the daily instrument startup sequence. It was originally meant to determine the reproducibility of the filter wheel positioning,

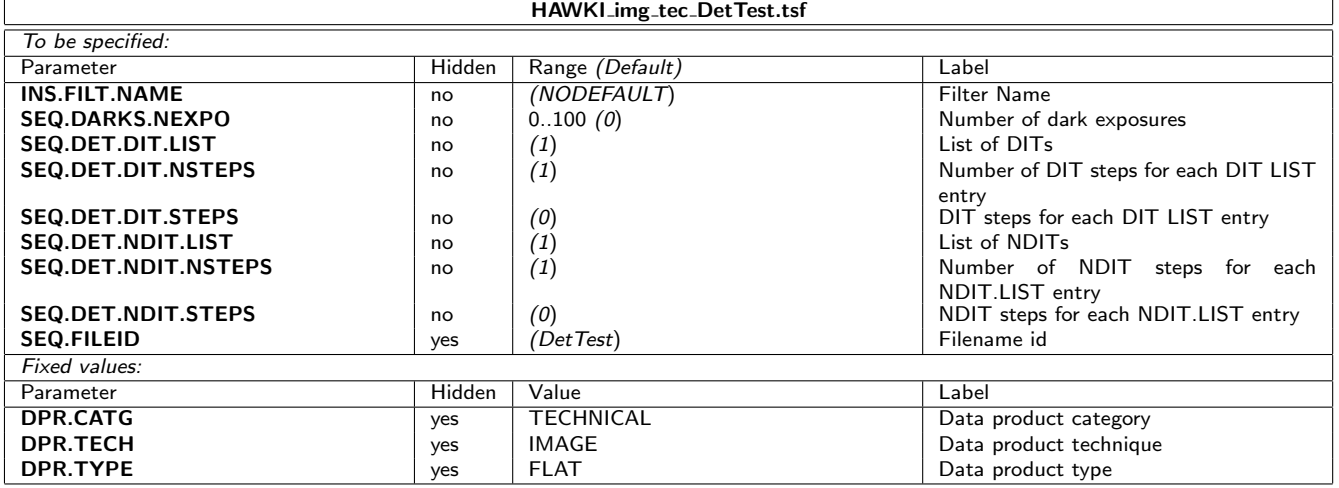

<span id="page-32-0"></span>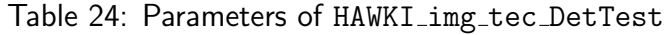

recording thermal images of the Nasmyth screen. In the absence of e.g. a pinhole array to analyse the filter wheel reproducibility properly, the data taken are then used to monitor the instrument's transparency (throughput). The used set of parameters is summarised in Table [25.](#page-32-1)

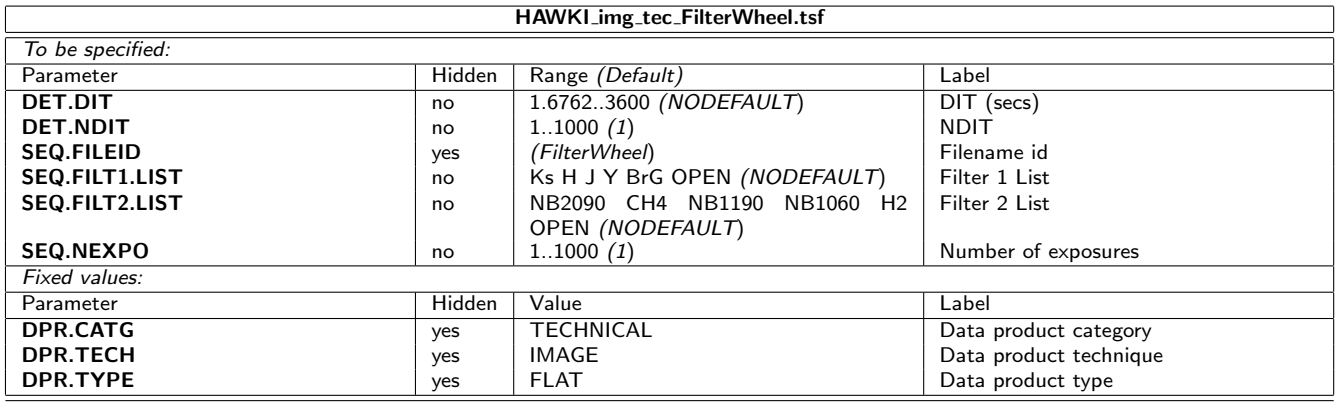

<span id="page-32-1"></span>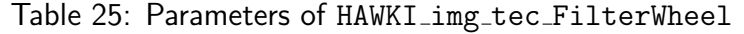

One can give a list of filters for both filter wheel (FW) 1 and 2. The template starts working through the list given for FW1. It sets a filter (e.g. J) and takes an image then move back to the filter defined as first in that list and moves back (i.e to J) and takes another image. It was originally meant to test the filter wheel reproducibilty but not having e.g. a pinhole array, it is not possible. Instead we use this to take "internal flats" to monitor the transparency of the optics. Once the OB ran through the list of FW1, it then repeats the same procedure for FW2. At the end, it leaves the system in the dark position.

# oOo